# **รายการอางอง**

- [1] Foley, J., and others. Computer Graphics: Principles and Practice, 2nd ed. Reading, MA: Addison-Wesley, 1996.
- [2] Gonzalez, R. **c.,** and Woods, R. E. Digital Image Processing. Reading. MA: Addison-Wesley, 1992.
- [3] Harvard University. MRI brain seamentation: typical data. Available: http:// neuro-vvww.mgh.harvard.edu/cma/seg\_f/mri\_physics.html.
- [4] David Young. Gaussian masks, scale space and edge detection. Available: [http://vvvvw.cogs.susx.ac.uk/users/davidy/teachvision/vision3.html.](http://vvvvw.cogs.susx.ac.uk/users/davidy/teachvision/vision3.html)

# **บรรณ านุกรม**

Russ, J- **c.** The Image Processing Handbook. 2nd ed. Boca Raton, FL: CRC Press, 1995.

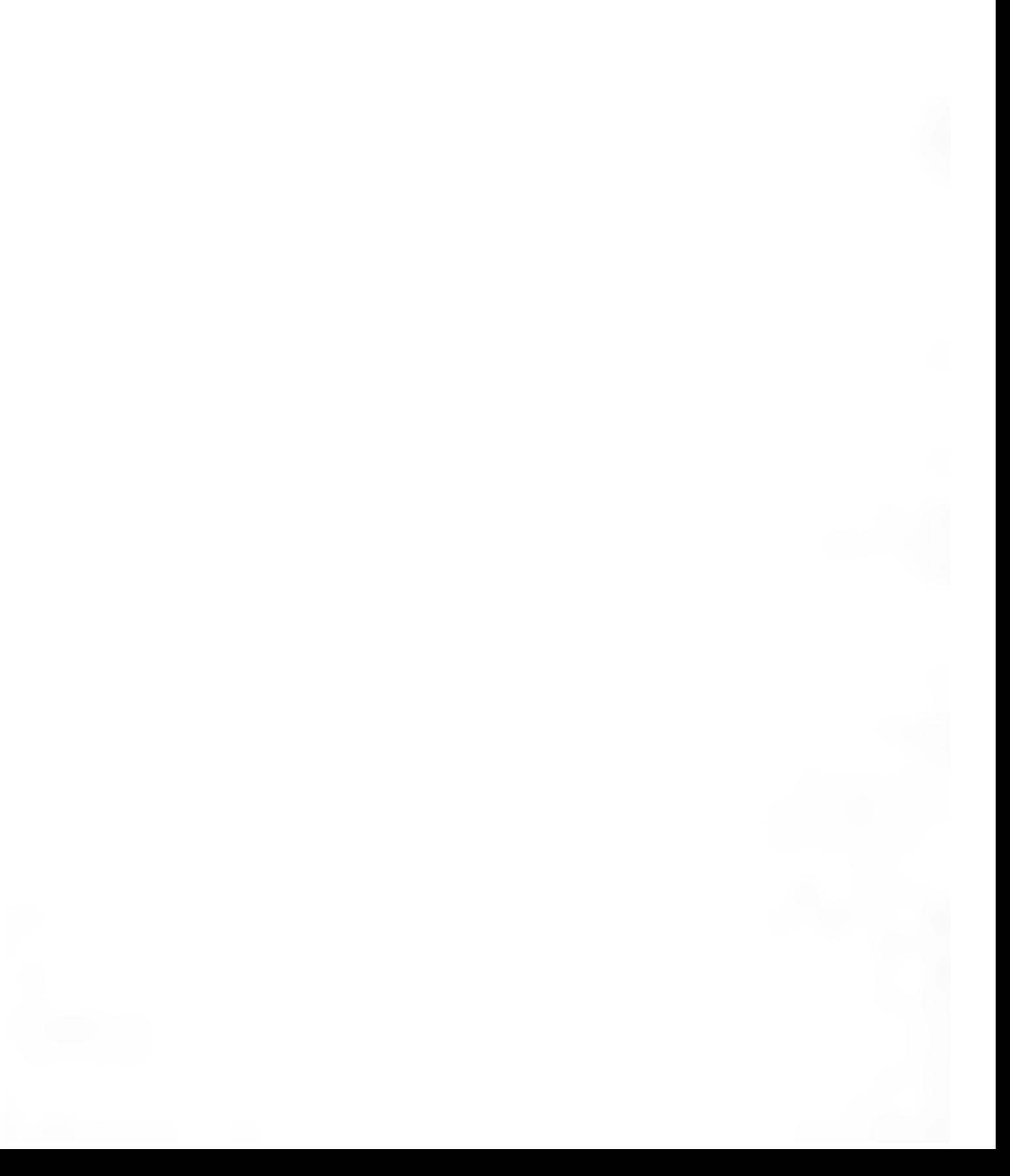

# **ภาคผนวก ก อุปกรณ์ท!ช!นงานวิจัย**

# อุปกรณ์ที่ใช้ในการพัฒนาโปรแกรม

 $\epsilon_z$ 

## เครองคอมพิวเตอร์ส่วนบุคคลที่มีคุณสมปติดังนี้

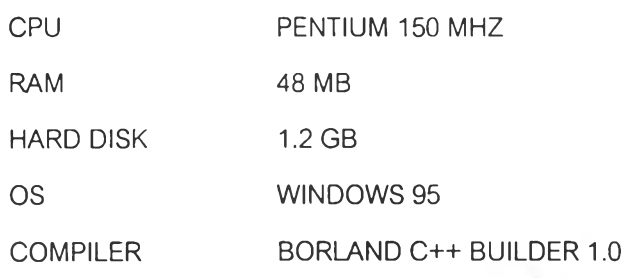

2

 $\Delta$ 

### **ภาคผนวก ข**

## **รูปแบบแฟ้มข้อมูลชุดภาพเอ็มอาร์ไอ**

แฟ้มข้อมูลชุดภาพเอ็มอา**fl**อซึ่งนำมาใช้**สำหรับ**งานวิจัยนี้เป็นไฟล์ข้อมูลแบบ **IMO** โดยทั่วไปมี ขนาดประมาณ 7.5 เมกกะไบต์ ประกอบด้วยโครงสร้าง 2 ส่วนได้แก่ *ส่วนนำแฟ้ม (*file header) และ *?รวนข้อมูล* (data) มีเพียงส่วนข้อมูลอย่างเดียวเท่านั้นที่จะถูกแยกออกมาเพื่อนำไปใช้งาน

ในการแยกส่วนข้อมูลเราจำเป็นต้องทราบขนาดและความละเอียดของภาพเอิมอาร์ไอเสืยก่อน จากการศึกษาทำให้ทราบว่าภาพเอ็มอาร์ไอแต่ละภาพ (slice) มีขนาด 256 x 256 จุดภาพที่ความ , ละเอียด 16 บิตต่อจุดภาพ การใช้พื้นที่ของแต่ละภาพจะเท่ากับ 256 X 256 X 2 ไบต์ หรือเท่ากับ 128 กิโลไบต์ (131,072 ไบต์) ตำแหน่งเริ่มต้นของส่วนข้อมูลในไฟล์ข้อมูลชุดภาพเอ็มอาร์ไอสามารถกำหนด ได้จากตำแหน่งสุดท้ายของไฟล์ย้อนหลังไปเป็นจำนวนเท่าของ์ 128 กิโลไบต์

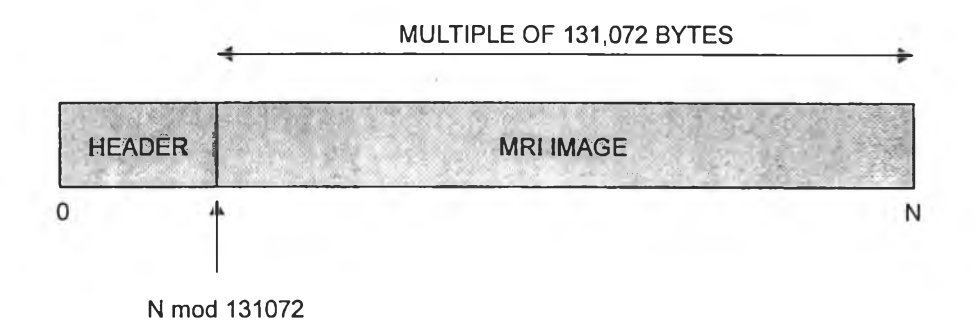

*2 ป ท ี่ 4 8 โค รงสร้างของไฟ ล ์ข้อม ูล ชุด ภ าพ เอ็ม อ ารํใอ แบ บ IMO*

จุดภาพในส่วนข้อมูลมีการเรียงลำดับไบต์ที่มีนัยสำคัญสูงมาก่อนไบต์ที่มีนัยสำคัญตํ่า (big endian convention) แต่สำหรับการประมวลผลไนเครื่องพีซีซึ่งจะใช้ไบต์ที่มีนัยสำคัญตํ่ามาก่อนไบต์ที่มี นัยสำคัญสูง (little endian convention) เพราะฉะนันจึงต้องมีการกลับลำดับของไบต์ด้วย

### **ภ า ค ผ น ว ก ค**

 $\epsilon$ 

## **ชุดภาพเอ็มอาร์ไอสำหรับการประเมินผลและผลการแยกบริเวณสมอง**

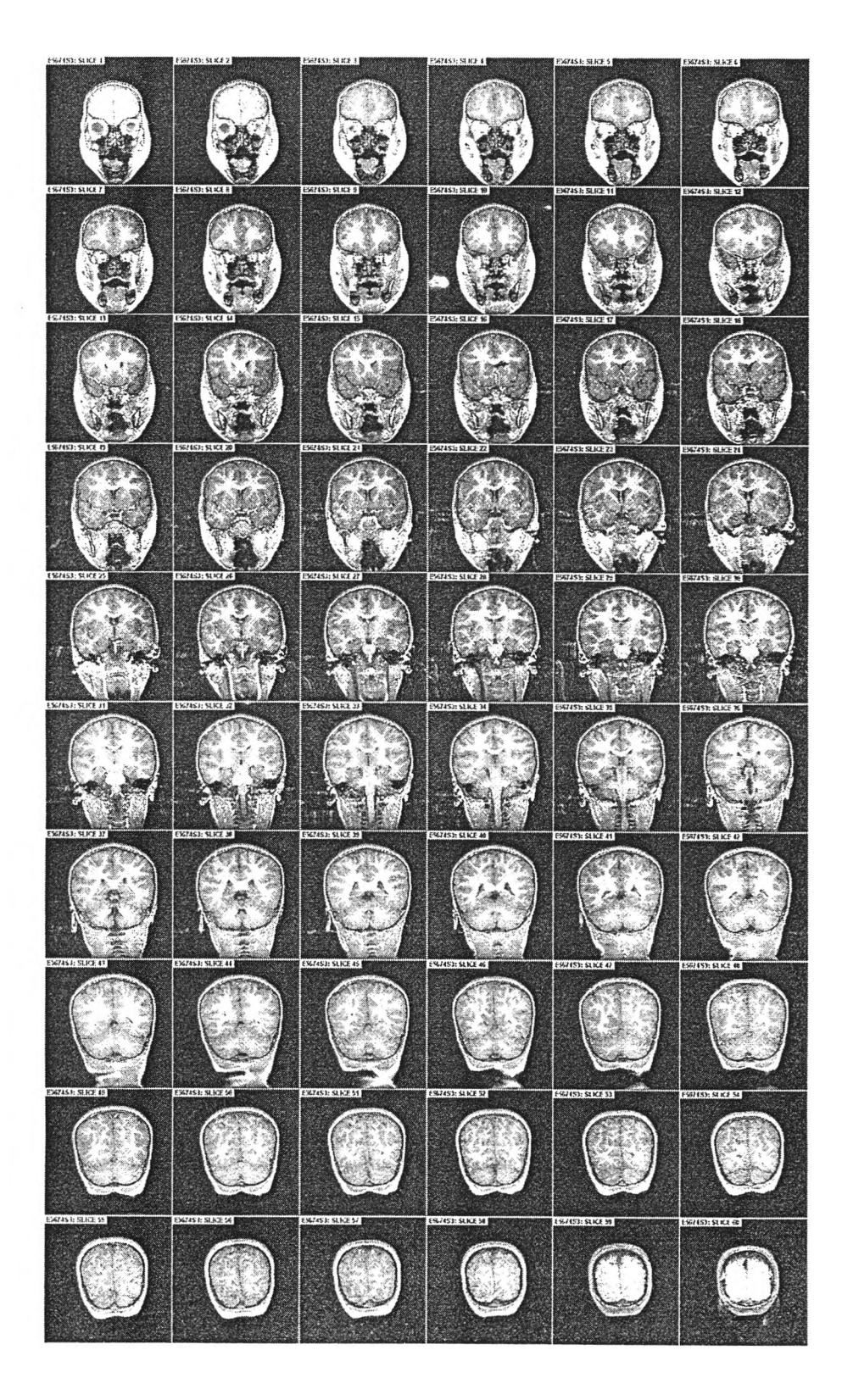

ชุดภาพ E5674S3 ต้นฉบับ

### ผลการแยกบริเวณของชุดภาพ E5674S3

**ES674S3 SLICE 1 TEACHER SIDES** .<br>באופן פורדי  $one$ se c  $\ddot{\cdot}$ Ŧ Ŧ **EXETICI SUPE**  $\frac{1}{2}$  or  $\frac{1}{2}$ EE2453 SUCE 9 567453 SLCE 11 -<br>567453 SLICE 1.  $453$  Such 10  $\ddot{\mathbb{R}}$  $\mathbf{i}$ Canal - $\overline{\mathcal{L}}$ **FAS REA**  $\frac{1}{2}$  $\sum_{r=1}^{n}$  $\begin{aligned} \mathbb{R}^{d} \times \mathbb{R}^{d} \end{aligned}$  $\mathbf{\dot{v}}$  $\circ^{\circ}$  $\mathcal{L}$  $\ddot{\circ}$ 减 R.C  $\sum_{i=1}^n a_i$ **WET**  $575$  $38052$  $7453$  Such  $72$ n sice n  $\frac{1}{4}$  $\begin{pmatrix} \vec{r} & \vec{r} \\ \vec{r} & \vec{r} \end{pmatrix}$  $\begin{pmatrix} 1 & 1 \\ 1 & 1 \\ 1 & 1 \\ 1 & 1 \end{pmatrix}$  $\begin{pmatrix} 1 \\ 2 \end{pmatrix}$  $\ddot{\bm{\zeta}}$  $\left\{\cdot,\vec{r},\cdot\right\}$  $\dot{\delta}$  $\mathfrak{g}$ .  $d$ .  $rac{3}{3}$ <br> $rac{3}{3}$ <br> Elizabeth  $\left(\begin{matrix} \cdot & \cdot & \cdot \\ \cdot & \cdot & \cdot \\ \cdot & \cdot & \cdot \end{matrix}\right)$  $\cdot$   $\cdot$  $SCF$  $T$ T  $\mathbb{C}^{\mathbb{C}^{\ast}}_{\mathbb{R}}$  $\begin{array}{c}\n\cdot & \cdot & \cdot \\
\cdot & \circ & \cdot \\
\cdot & \circ & \circ\n\end{array}$  $\begin{bmatrix} \ddots & \ddots & \ddots \\ \ddots & \ddots & \ddots \\ \ddots & \ddots & \ddots \end{bmatrix} \begin{bmatrix} \ddots & \ddots & \ddots \\ \ddots & \ddots & \ddots \\ \ddots & \ddots & \ddots \\ \ddots & \ddots & \ddots \end{bmatrix}$  $\frac{1}{2}$  $\mathbf{r}$ kgf بيعج PROJECT SUPER  $\overline{a}$ **2453 SLCF 36** 7453 SLICE 40  $SICE 4$ a re c Î (1929)  $-563$  $454$  $-69$  $\sim 84$ 今 67453: SUCE 46  $\frac{1}{2}$  Si CE  $\neq$  $\overline{\mathbf{S}}$   $\overline{\mathbf{S}}$   $\overline{\mathbf{S}}$   $\overline{\mathbf{C}}$   $\overline{\mathbf{F}}$   $\overline{\mathbf{A}}$  $\frac{1}{2}$  such  $\frac{1}{2}$  $\ddot{a}$ .  $\begin{matrix} \vdots \\ \vdots \\ \vdots \\ \vdots \end{matrix}$ ÷.  $\mathbf{i}$  $\ddot{\phantom{0}}$  $\begin{pmatrix} 1 & 1 \\ 1 & 1 \end{pmatrix}$  $\ddot{\phantom{0}}$ Š  $\dot{a}$ .  $\ddot{\phantom{0}}$  $\therefore$ E967453 SLICE 49 **157453 SLICE 5**  $\frac{1}{2}$ 67453 SLICE 53  $57453$  SLICE 5  $50000$  $\ddot{\cdot}$  $\sum_{i=1}^N \frac{1}{i}$  $\dddot{\cdot}$  $\ddot{\phantom{0}}$  $\ddot{\cdot}$ ESE74S3 SUCE SS  $\begin{pmatrix} 0 & 0 & 0 \\ \vdots & \vdots & \vdots \\ 0 & \ddots & \vdots \\ 0 & \ddots$  $-900$ Contractor  $\mathcal{L}_{\mathcal{A}}$  $\left(\begin{array}{c} 0 \\ 0 \end{array}\right)$ 

 $\frac{1}{\sqrt{2}}$ 

 $\sim$   $^{-1}$  $\mathcal{L}$  ä

### ชุดภาพ E5774S3 ต้นฉบับ

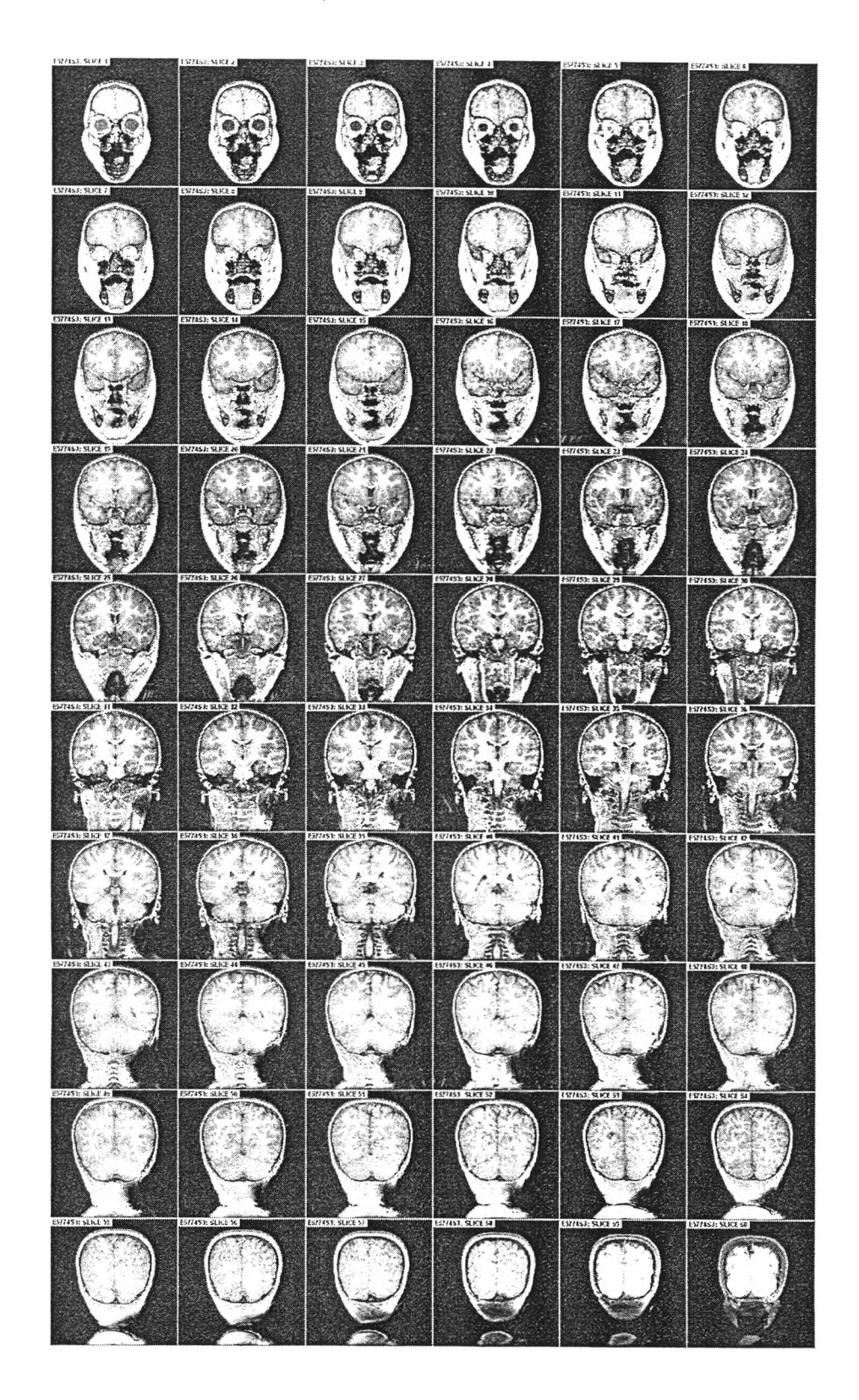

 $\lambda$  $\overline{\phantom{a}}$ 

 $\overline{\phantom{a}}$ 

## ผลการแยกบริเวณของชุดภาพ E5774S3

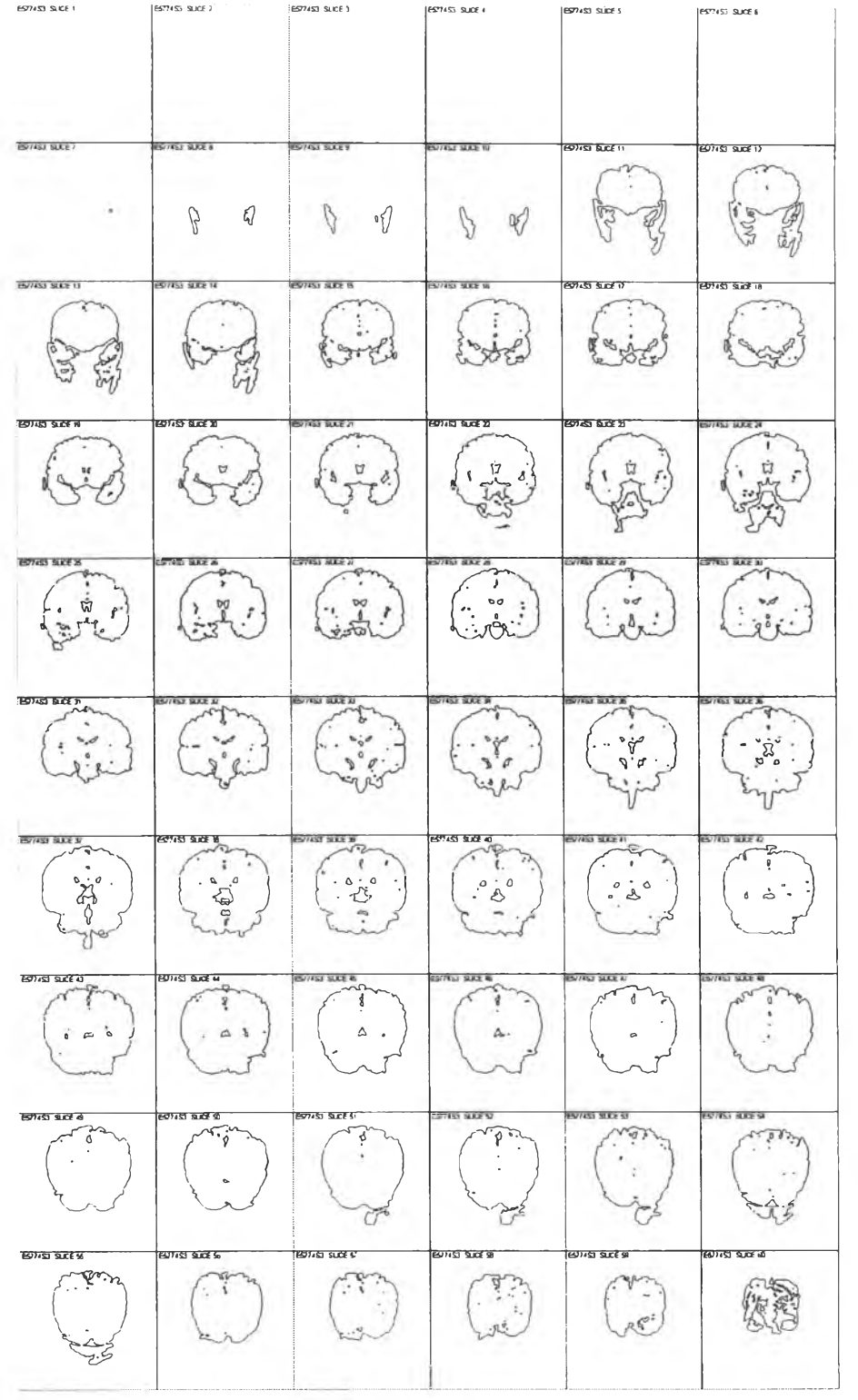

 $\mathcal{L}_{\mathbf{z}}$ 

 $\frac{1}{2}$ 

 $\overline{E}$  .

 $\bar{\omega}$ 

93

 $\sim$   $\frac{1}{2}$  $\frac{1}{2}$ 

### ชุดภาพ E6430S4 ต้นฉบับ

 $\epsilon$ 

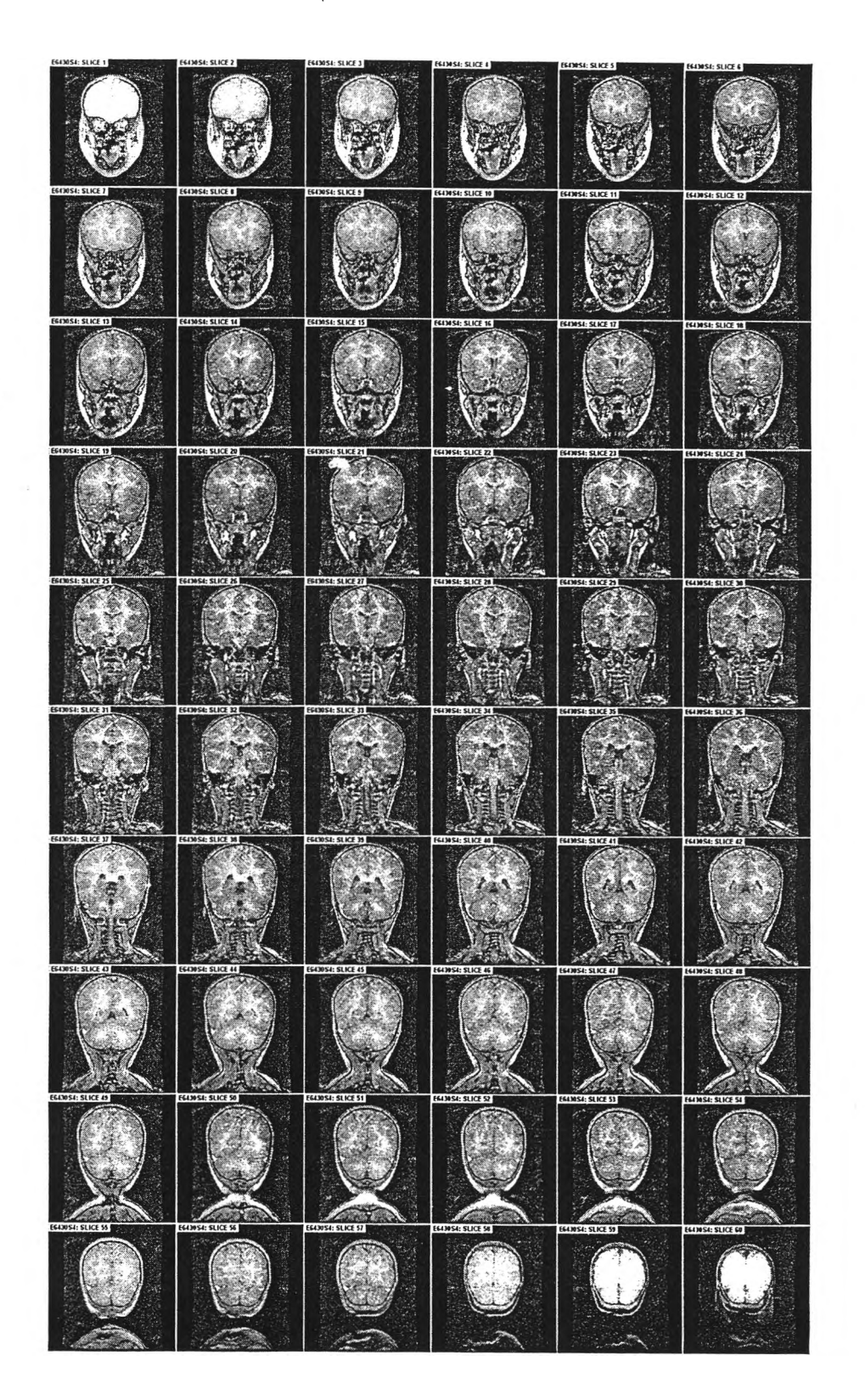

## นลการแยกบริเวณของชุดภาพ E6430S4

 $\mathcal{L}(\mathcal{A})$ 

 $\epsilon_z$ 

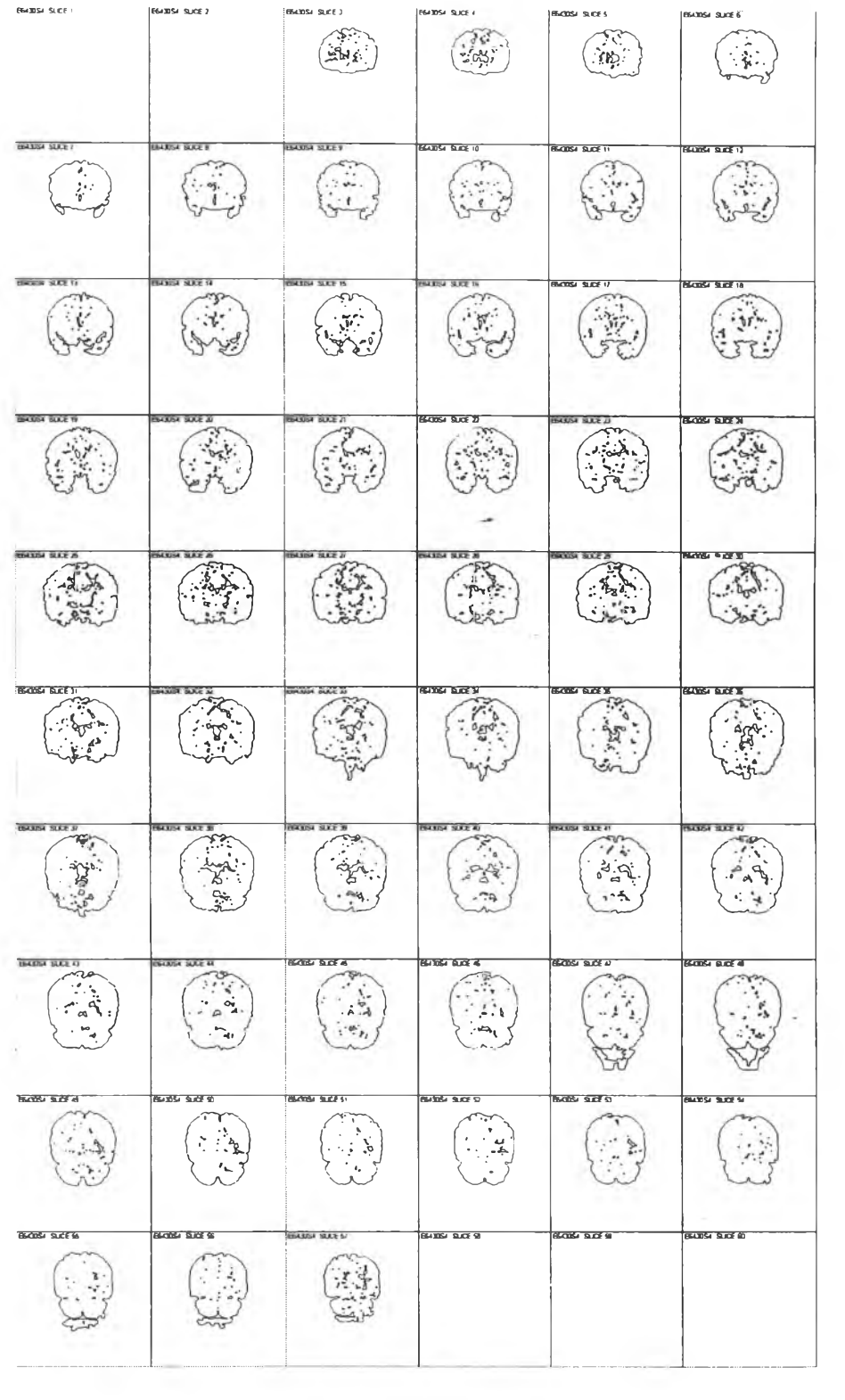

 $\sim$ 

## ชุดภาพ E6474S3 ต้นฉบับ

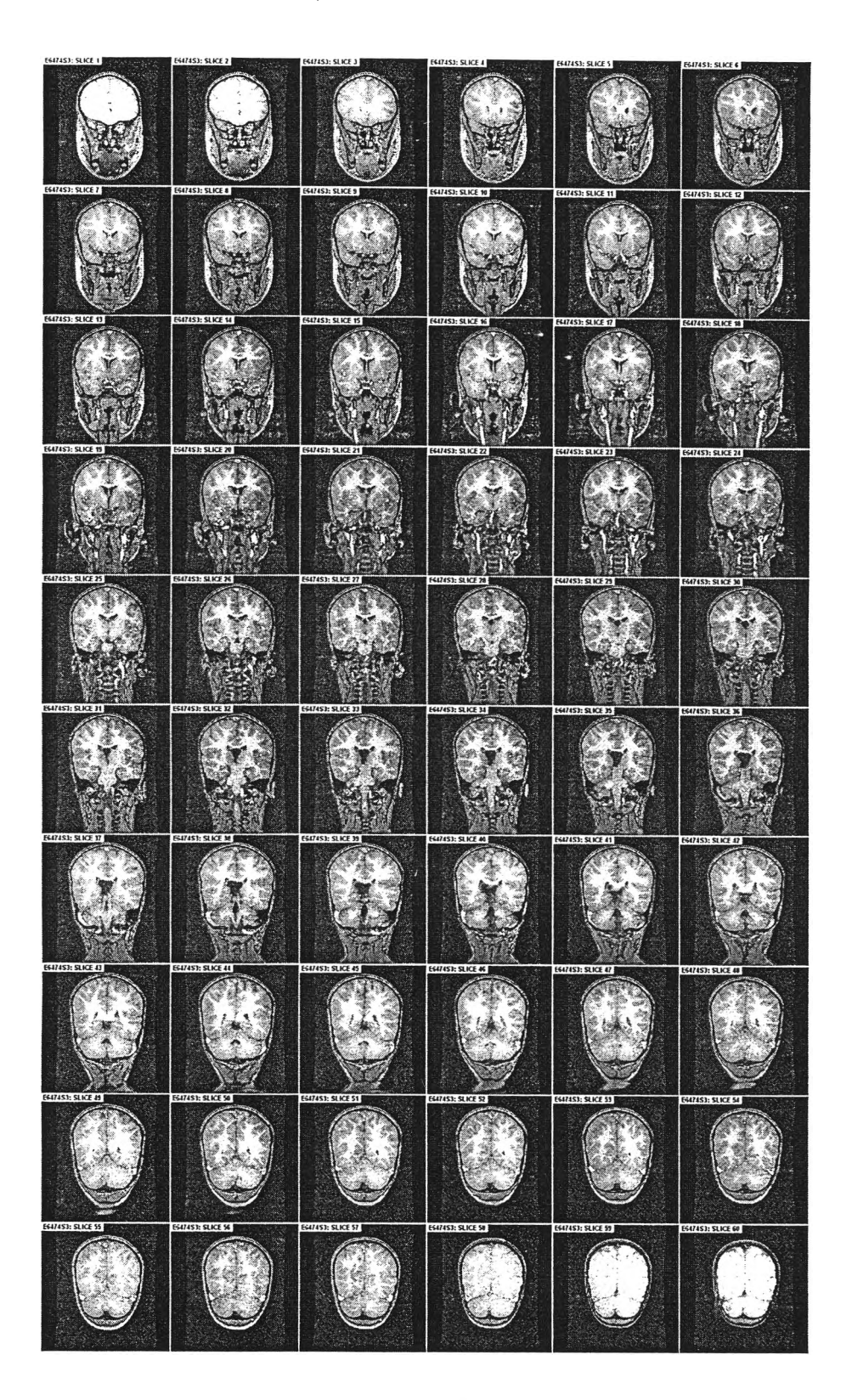

 $\frac{1}{2}$ 

## ผลการแยกบริเวณของ**ชุดภาพ E6474S3**

 $0.0101$  $\begin{pmatrix} \cdot & \cdot & \cdot \\ \cdot & \cdot & \cdot \\ \cdot & \cdot & \cdot \end{pmatrix}$  $\left(\begin{array}{c} \cdot \end{array}\right)$ Cristian  $\ddot{\cdot}$  $\sum_{i=0}^{n}$  $\sum_{\alpha}^{\infty}$ **647453 SLICE 9** 7453 SUCE 10 Creek Creek (1874) Contes Charles R. Endered SLICE 18 المبلغ<br>جهلتوه ؟<br>جهلتوه ؟ Calgary of Compos (S. March) (15 May) 7453: SLICE 20 SI SLCE 19 SUCE 2  $\overline{\text{SUE2}}$ E CALL S **(342)** Cartico Creek<br>Creek **Control** Carter de  $\begin{pmatrix} 1 & 0 & 0 \\ 0 & 0 & 0 \\ 0 & 0 & 0 \\ 0 & 0 & 0 \end{pmatrix}$  $\begin{pmatrix} 1 & 1 & 1 \\ 1 & 1 & 1 \\ 1 & 1 & 1 \end{pmatrix}$  $\left(\frac{1}{2} - \frac{1}{2}\right)$  $\frac{1}{2}$ :  $\frac{1}{2}$ مبرد من<br>سال مبرد من<br>سال مبرد من Eyps SLICE 3 Ĩ أيب  $\sum_{k=1}^{n-1} a_k$  $\begin{picture}(20,20) \put(0,0){\vector(0,1){30}} \put(15,0){\vector(0,1){30}} \put(15,0){\vector(0,1){30}} \put(15,0){\vector(0,1){30}} \put(15,0){\vector(0,1){30}} \put(15,0){\vector(0,1){30}} \put(15,0){\vector(0,1){30}} \put(15,0){\vector(0,1){30}} \put(15,0){\vector(0,1){30}} \put(15,0){\vector(0,1){30}} \put(15,0){\vector(0,1){30}} \put(15,0){\vector(0$  $3.8006$  $9K + 6$  $\sum_{i=1}^{n}$ 구  $\pmb{\mathsf{l}}$  $\begin{array}{c} \circ \\ \circ \\ \circ \\ \circ \end{array}$  $\begin{array}{c} \ddots \\ \ddots \\ \ddots \end{array}$  $\begin{array}{c}\n\cdot & \cdot \\
\circ & \cdot \\
\cdot & \cdot\n\end{array}$  $\ddot{\phi}$  $: A$ :  $\frac{1}{a}$ .  $A$ :  $\mathbf{A}$  $A$  $53.81051$ Î Ă  $\mathbb{R}^2$  $\sum_{i=1}^{n}$ 

 $- -$ 

 $\overline{\phantom{a}}$ 

 $\bar{\eta}$ 

### ชุดภาพ E6520S5 ต้นฉบับ

 $\hat{\boldsymbol{\theta}}$ 

 $\overline{\phantom{a}}$ 

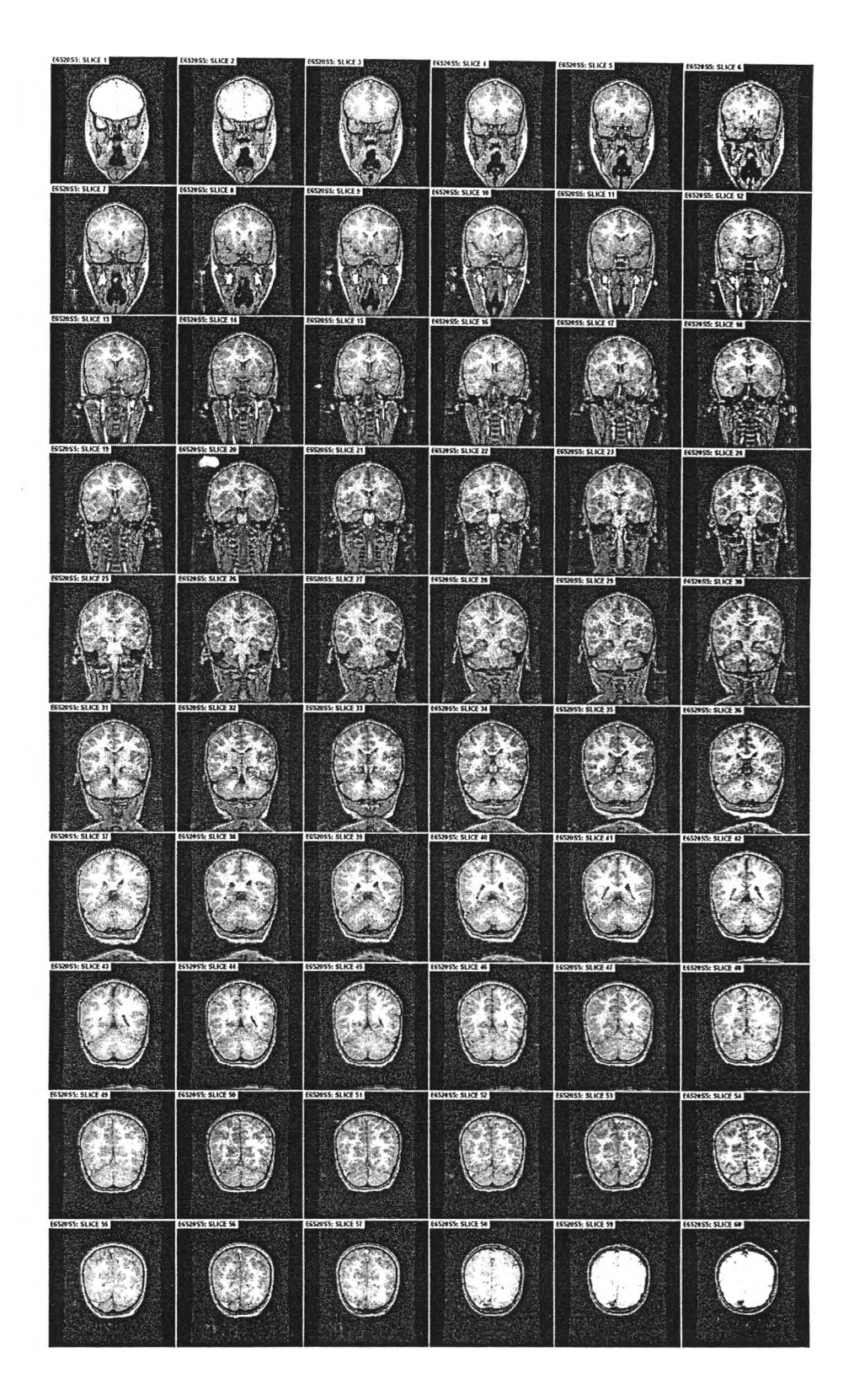

### ผลการแยกบริเวณของชุดภาพ E6520S5

FRAZOSS SLICE 1 Gid 《慈安  $\begin{pmatrix} 1 \\ 1 \\ -1 \end{pmatrix}$  $\begin{pmatrix} \cdot & \cdot & \cdot \\ \cdot & \cdot & \cdot \\ \cdot & \cdot & \cdot \end{pmatrix}$  $\begin{pmatrix} 1 \\ -1 \end{pmatrix}$ EE620SS SUCE **COSS SLICE 11**  $\begin{pmatrix} 1 & 1 \\ 1 & 1 \\ 1 & 1 \end{pmatrix}$  $\begin{pmatrix} \cdot & \cdot & \cdot \\ \cdot & \cdot & \cdot \\ \cdot & \cdot & \cdot \\ \cdot & \cdot & \cdot \end{pmatrix}$  $\begin{pmatrix} 1 & 1 & 1 \\ 1 & 1 & 1 \\ 1 & 1 & 1 \\ 1 & 1 & 1 \\ 1 & 1 & 1 \\ 1 & 1 & 1 \\ 1 & 1 & 1 \\ 1 & 1 & 1 \\ 1 & 1 & 1 \\ 1 & 1 & 1 \\ 1 & 1 & 1 \\ 1 & 1 & 1 \\ 1 & 1 & 1 \\ 1 & 1 & 1 \\ 1 & 1 & 1 \\ 1 & 1 & 1 \\ 1 & 1 & 1 \\ 1 & 1 & 1 \\ 1 & 1 & 1 \\ 1 & 1 & 1 \\ 1 & 1 & 1 \\ 1 & 1 & 1 \\ 1 & 1 & 1 \\ 1 & 1 &$ (من أولي المجموعة المجموعة المجموعة المجموعة المجموعة المجموعة المجموعة المجموعة المجموعة المجموعة المجموعة ال<br>المجموعة المجموعة المجموعة المجموعة المجموعة المجموعة المجموعة المجموعة المجموعة المجموعة المجموعة المجموعة ال  $\begin{pmatrix} 1 & 1 & 1 \\ 1 & 1 & 1 \\ 1 & 1 & 1 \end{pmatrix}$  $\begin{pmatrix} \cdot & \cdot & \cdot \\ \cdot & \cdot & \cdot \\ \cdot & \cdot & \cdot \end{pmatrix}$ SUCE 13  $85$  Such 18  $\begin{pmatrix} 1 \\ 1 \\ -3 \end{pmatrix}$  $\begin{pmatrix} 1 \\ -1 \\ -1 \\ -1 \end{pmatrix}$  $\begin{pmatrix} \cdot & \cdot & \cdot \\ \cdot & \cdot & \cdot \\ \cdot & \cdot & \cdot \end{pmatrix}$  $\begin{pmatrix} \cdot & \cdot & \cdot \\ \cdot & \cdot & \cdot \\ \cdot & \cdot & \cdot \end{pmatrix}$  $\begin{pmatrix} \dot{\vec{u}} \\ \cdot & \dot{\vec{v}} \\ \cdot & \ddots \end{pmatrix}$ **BS20SS SLICE 19**  $SKE$  $\begin{pmatrix} \vdots \\ \vdots \\ \vdots \\ \vdots \end{pmatrix}$  $\begin{pmatrix} \cdot & \cdot & \cdot \\ \cdot & \cdot & \cdot \\ \cdot & \cdot & \cdot \end{pmatrix}$  $\begin{pmatrix} 1 & 1 & 1 \\ 1 & 1 & 1 \\ 1 & 1 & 1 \\ 1 & 1 & 1 \\ 1 & 1 & 1 \\ 1 & 1 & 1 \\ 1 & 1 & 1 \\ 1 & 1 & 1 \\ 1 & 1 & 1 \\ 1 & 1 & 1 \\ 1 & 1 & 1 \\ 1 & 1 & 1 \\ 1 & 1 & 1 \\ 1 & 1 & 1 \\ 1 & 1 & 1 \\ 1 & 1 & 1 \\ 1 & 1 & 1 \\ 1 & 1 & 1 \\ 1 & 1 & 1 \\ 1 & 1 & 1 \\ 1 & 1 & 1 \\ 1 & 1 & 1 \\ 1 & 1 & 1 \\ 1 & 1 &$  $\begin{pmatrix} 1 \\ 1 \\ 1 \end{pmatrix}$  $\frac{1}{\sqrt{2}}$ Relation  $\frac{1}{2}$  $\mathcal{L}$  $-0$ rea  $\frac{1}{2}$  $\sum_{i=1}^{n}$  $\sum_{n=1}^{\infty}$  $\sum_{i=1}^{N} \frac{1}{i} \sum_{j=1}^{N} \left( \sum_{j=1}^{N} \frac{1}{j} \right)^{N} \left( \sum_{j=1}^{N} \frac{1}{j} \right)^{N}$  $\mathbb{R}^{\mathbb{Z}^{\bullet}}$ **ISS SLICE**  $\begin{array}{cc} \vdots & \vdots & \vdots \\ & \vdots & \vdots \\ & & \vdots & \vdots \end{array}$  $\begin{picture}(120,110) \put(0,0){\line(1,0){10}} \put(15,0){\line(1,0){10}} \put(15,0){\line(1,0){10}} \put(15,0){\line(1,0){10}} \put(15,0){\line(1,0){10}} \put(15,0){\line(1,0){10}} \put(15,0){\line(1,0){10}} \put(15,0){\line(1,0){10}} \put(15,0){\line(1,0){10}} \put(15,0){\line(1,0){10}} \put(15,0){\line(1,0){10}} \put(15,0){\line$  $\frac{1}{2}$  $\frac{1}{\sqrt{2}}$  $\cdot \cdot \cdot$  $\mathcal{L}_{\mathcal{A}}$ **BEZDS SLCF 43**  $\begin{array}{c} \vdots \\ \vdots \\ \vdots \end{array}$  $\mathbb{I}.$  $.01$  $89$  $\hat{\mathcal{L}}$ .  $\mathbf{I}$ **BOOS SUCES**  $3055$  SLICE  $5$  $\ddot{\cdot}$  $\ddot{\ddot{\cdot}}$  $\mathbf{t}$  $\ddot{\cdot}$  $\frac{1}{2}$  $\ddot{\cdot}$  $\alpha$  $\mathbb{R}$ Seil<br>Seil  $\begin{pmatrix} 1 & 1 \\ 1 & 1 \\ 1 & 1 \\ 1 & 1 \end{pmatrix}$ 

 $\mathcal{E}_{\mathbf{z}}$ 

 $\sim$   $\sim$ 

 $\mathcal{L}_{\mathcal{C}}$ 

### ชุดภาพ E7156S4 ต้นฉบับ

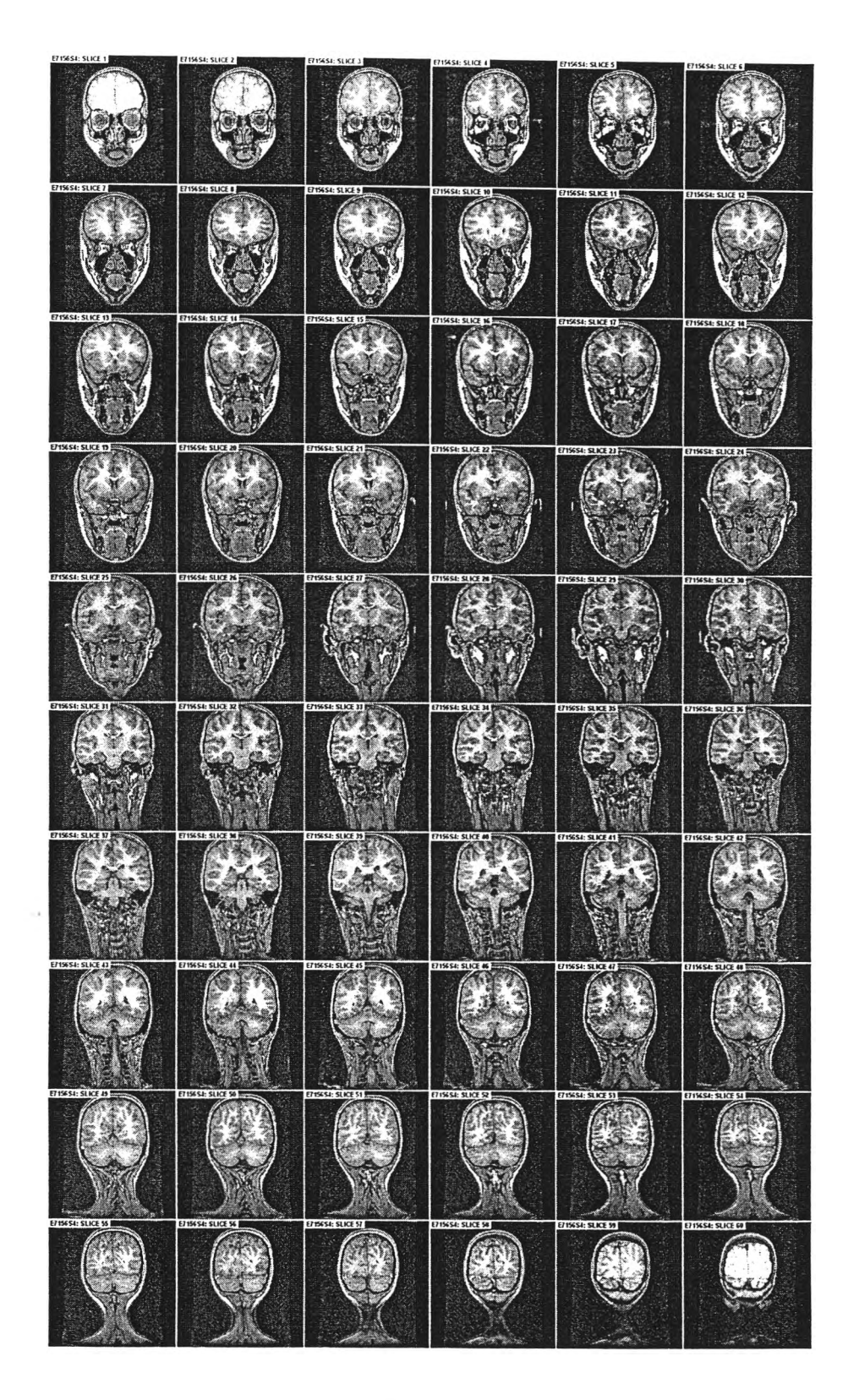

 $\sim$ 

 $\sim$   $\sim$ 

## ผลการแยกบริเวณของชุดภาพ E7156S4

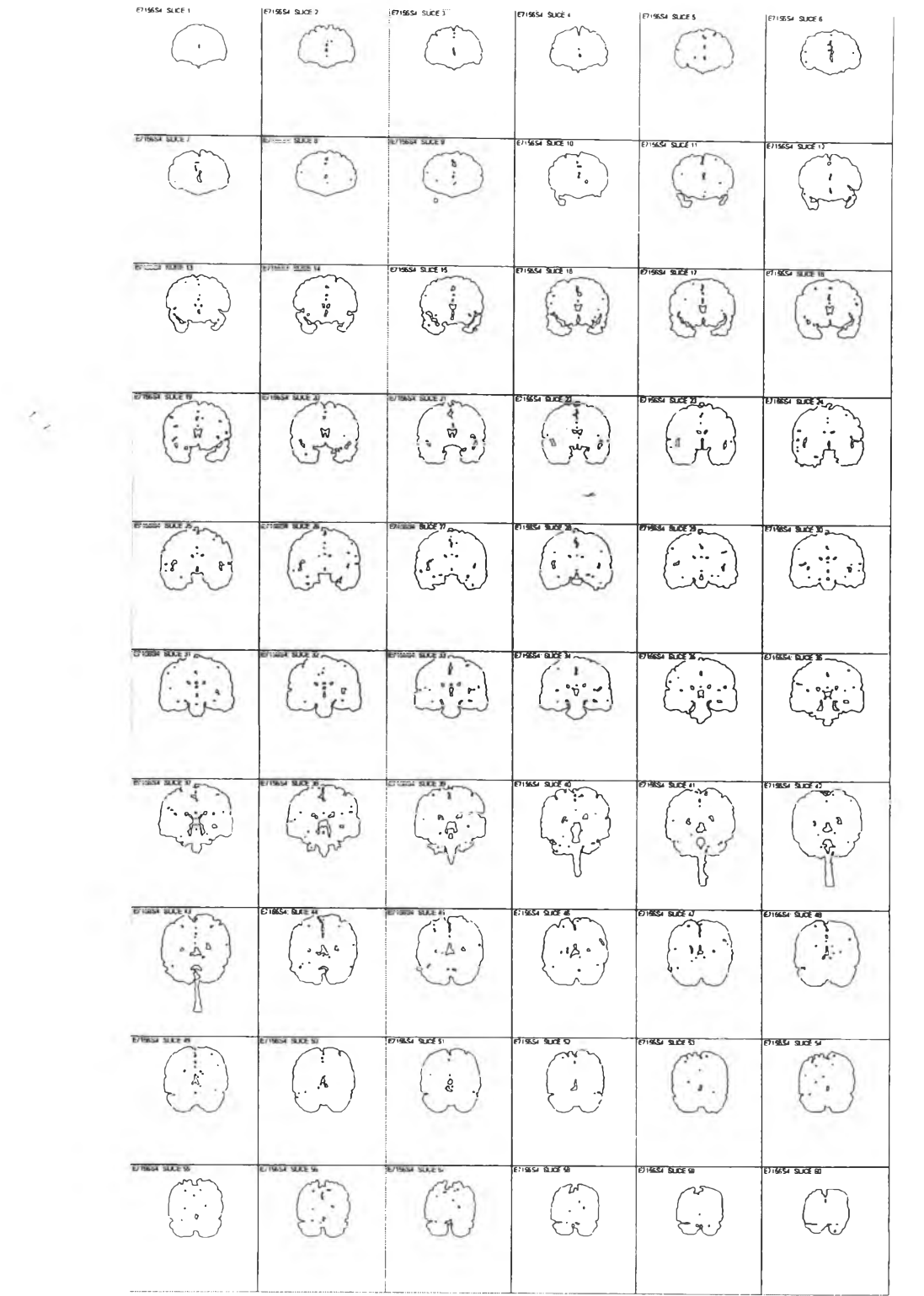

 $\mathcal{L}^{(1)}$  $\frac{1}{2}$  .

### ชุดภาพ E8171S4 ต้นฉบับ

 $\sim 50$ 

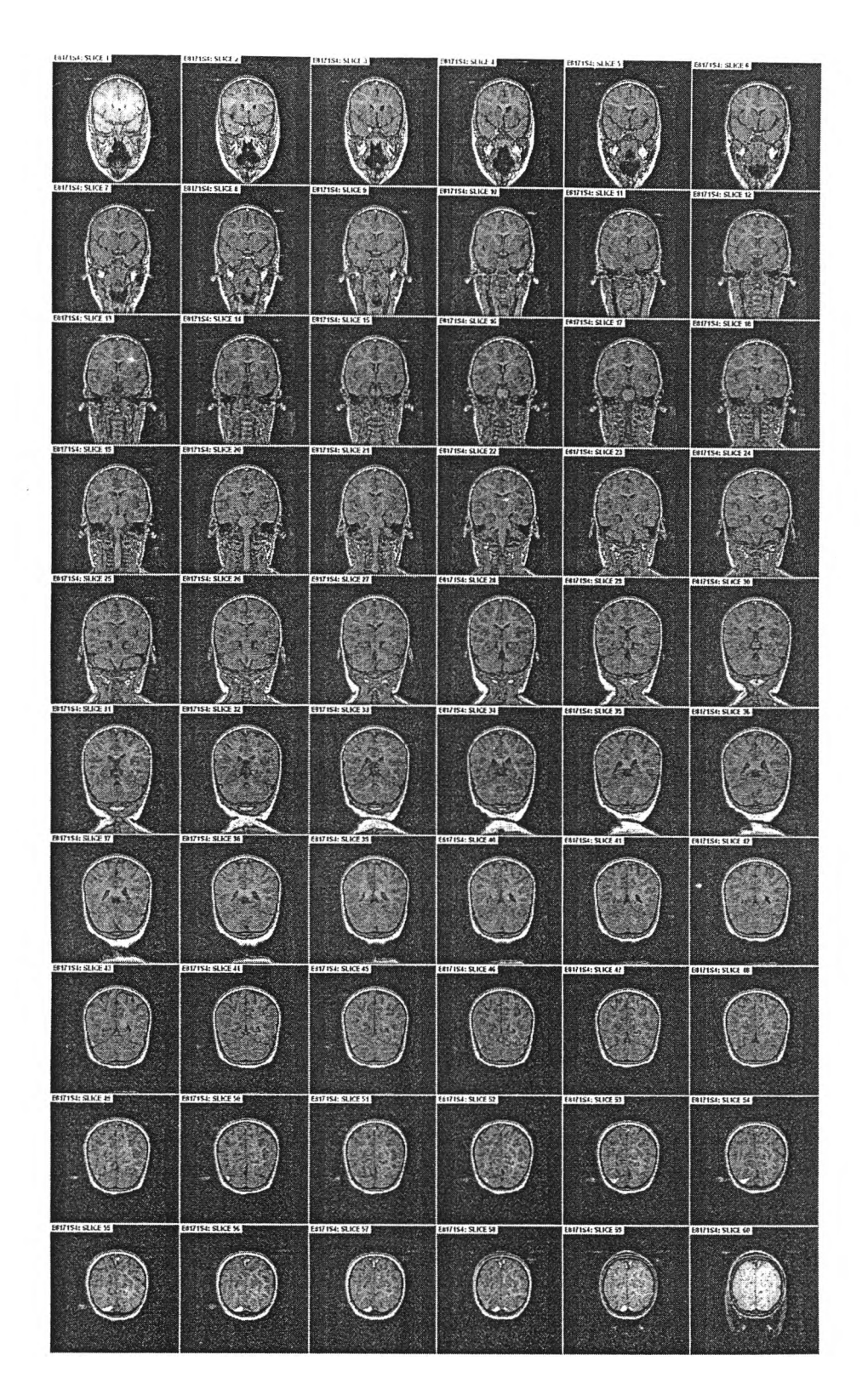

 $\overline{\phantom{a}}$ 

 $\sim$   $\epsilon$  $-1$   $\hat{\mathcal{L}}$ 

### ผลการแยกบริเวณของชุดภาพ E8171S4

**EB171S4 SLICE 1 B171S4 SLICE 3** ...<br>#17154 SUCE 4  $\begin{pmatrix} 1 \\ 1 \\ 1 \\ 2 \end{pmatrix}$ Lilyer. Ky **FR17154**  $805$  $n \leq r \leq n$ 17154 SLICE 9 .<br>18171 St. St. KE 10  $rac{1}{2}$ 3  $\{x, y\}$ { }  $\left(\begin{matrix} \nu \\ \nu \end{matrix}\right)$ 作出 **FRIZIS4 SLICE 17**  $154.502518$  $\begin{pmatrix} x \\ y \\ z \end{pmatrix}$  $\begin{pmatrix} 1 \\ 1 \\ -1 \end{pmatrix}$  $\begin{pmatrix} 1 \\ 1 \\ 1 \\ 1 \end{pmatrix}$  $\begin{pmatrix} 1 & 1 \\ 1 & 1 \\ 1 & 1 \end{pmatrix}$  $\begin{pmatrix} 1 \\ 1 \\ 2 \\ 3 \end{pmatrix}$  $\begin{pmatrix} 1 & 1 \\ 1 & 1 \\ 1 & 1 \end{pmatrix}$ 17154: SLICE Z  $2154$  SLOE Z  $17154$  SUCE 2  $\ddot{\cdot}$ **HILL SINES**  $\frac{1}{2}$  $x^2 - 1 \frac{1}{\sum_{i=1}^{n}x_i}$  $\frac{1}{2}$  $\frac{1}{2}$  $\sum_{i=1}^{n}$  $\widetilde{\mathbb{Z}}$  .  $-35.$ 原  $P_{\mathcal{L}}^{\mathcal{A}}$  $e_{\alpha}$ **B171S4 SLICE 3 B171S4 SLICE 41 EB171S4 SLICE 37 EB171S4 SLICE 32**  $\frac{1}{2}$  $\int_{A}$  $240$  $420$  $\frac{1}{2}\tilde{\varphi}_{\mathcal{I}}$  $\mathcal{I}_{\mathbb{C}}\mathbb{S}$ EB171S4 SUCE 4  $\frac{1}{2}$  $\partial \vec{\lambda}^{(1)}$  $\cdot$  Å  $\cdot$  $\mathbf{r}_i$  $\lambda$ BB171S4 SLICE 49 **EB171S4 SLICE 51 B171S4 SUCE S2 EBITISH SLICES B171S4 SLICE 5 EB171S4 SLICE 53**  $\mathbb{F}_k$  .  $\mathbb{R}$ BB171S4 SLICE 56 71S4 SUCE 57 71S4 SLICE 5  $\frac{1}{4}$ **CALL**  $\mathcal{L}$  $\left(\begin{matrix} 1 & 1 \\ 1 & 1 \end{matrix}\right)$  $\begin{pmatrix} 1 \\ 1 \end{pmatrix}$  $\frac{1}{2}$  $\frac{1}{2}$ 

- 8

 $\mathcal{E}_\varepsilon$ 

÷,

103

 $\overline{a}$ 

# **ภาคผนวก ง บทความทีนำเสนอในงานการประชุมวิชาการ**

- 1) การประชุมวิชาการเทคโนโลยีสารสนเทศทางการแพทย์และสาธารณสุขไทย ครั้งที่ 7 (The 7 $^{\rm th}$  Thai medical Informatics Meeting) จัดโดย คณะแพทยศาสตร์จุฬาลงกรณ์มหาวิทยาลัย 12-15 พฤษภาคม 2541
- 2) การประชุมวิชาการวิทยาการและวิศวกรรมคอมพิวเตอร์2541 (The National Computer Science and Engineering Conference 1998) จัดโดย ภาควิชาวิศวกรรมคอมพิวเตอร์คณะวิศวกรรม-ศาสตร์มหาวิทยาลัยเกษตรศาสตร์ร่วมกับ คณาจารย์สาขาวิชาวิทยาการคอมพิวเตอร์ และ วิศวกรรมคอมพิวเตอร์จากมหาวิทยาลัยทั่วประเทศ 19-21 ตุลาคม 2541

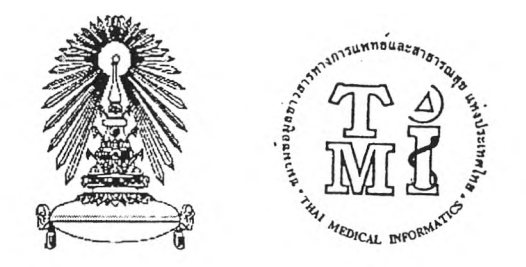

# ROOK OF ABSTRACT

# ประชุมวิชาการเทคโนโลยีสารสนเทศทางการแพทย์ **แ ล ะ ส า ธ า ร ณ ส ุข ไ ท ย ค ร ั้ง ท ี่ 7**

จัดโดย

**ค ณ ะ แ พ ท ย ศ า ส ต ร ์ จ ฬ า ล ง ก ร ณ ์ม ห า ว ิท ย า ล ัย**

12 - 15 พฤษภาคม 2541

# **สารบัญ**

currencies.

 $\begin{matrix} \downarrow \\ \downarrow \end{matrix}$ 

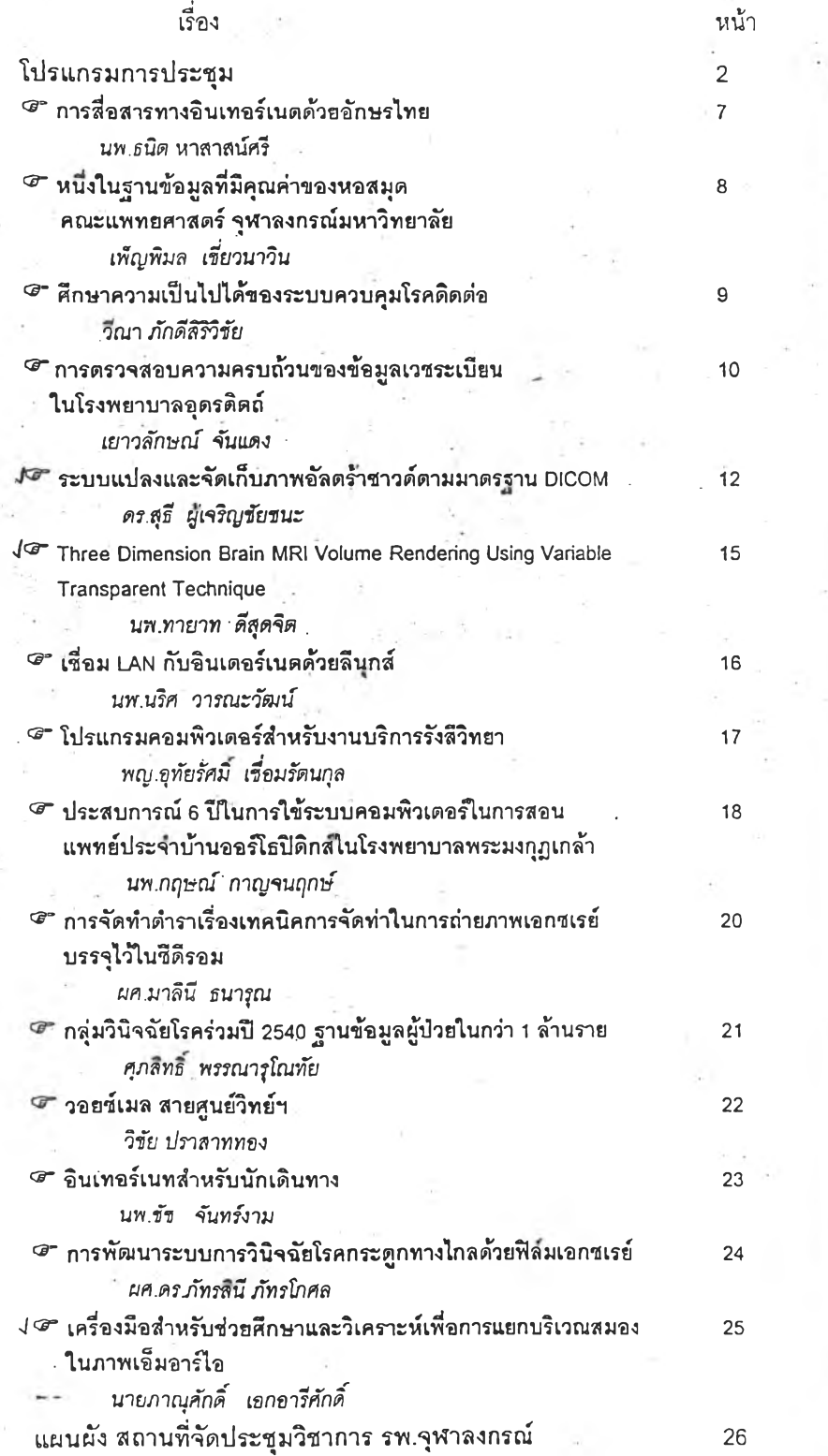

106

 $\alpha$ 

## **เ ค ร ื่อ ง ม ือ ส ำ ห ร ับ 1ซ ่ว ร ! ! ศ ึก ษ า แ ล ะ ว ิเ ค ร า ะ ห ์เ พ ื่อ ก า ร แ ร ! ก บ ร ิเ ว ณ ส ม อ ง ใ น ภ า พ เ อ ็ม อ า ร ์ไ อ**

้ผู้ศึกษาวิจัย นายภาณุศักดิ์ เอกอารีศักดิ์ **ลทานที่ทำงาน ภาควิชาวิศวกรรมคอมพิวเตอร์ คณะวิศวกรรมศาสตร์ จุฬาลงกรณ์มหาวิทยาลัย**

ת השוואת את השוויות המידינות בית השוויות המונים בית המונים בית המונים המונים המונים המונים המונים המונים במונים<br>המשוויות המונים המונים המונים המונים המונים במונים במונים במונים המונים המונים המונים המונים המונים המונים המ

**BrainSeg เป็นโปรแกรมคอมพิวเตอร์ลำหรับช่วยศึกษา**และ**วิเคราะห์เพื่อการ แยกบริเวณสมองจากภาพเอ็มอาร์ไอ โปรแกรมออกแบบไว้สำหรับทำงานภายใต้สภาพ แวดล้อมเครื่องพีซีซึ่งระบบปฎิบ้ตการวินโดวส์ 95 ขึ้นไป การทำงานของโปรแกรมจะ อ่านชุดภาพลมองซึ่งเป็นไฟล์รูปแบบ .imO** และ**แสดงภาพเอ็มอาร์ไอของชุดภาพบน หน้าต่าง (window) ผู้ใช้สามารถเลือกวิธประมวลผลภาพดิจิตอลแบบต่าง ๆ บนแต่ละ ภาพสมองที่แสดงบนหน้าต่างไต้โดยสะดวกและง่าย ผู้ใช้โปรแกรมสามารถดูผลไต้ทันที และอาจนำผลที่ไต้ไปประมวลผลภาพแบบอี่นหรือนำไปประกอบการใช้งานอื่นต่อไปได้**

**วิธีการประมวลผลภาพดิจิตอลซึ่งเตรียมไว้ในโปรแกรมจะเป็นวิธีที่ถูกเลือกใช้ บ่อย ได้แก่ อีสโตแกรมของภาพ (histogram) การทำเรรสโฮลด์ (thresholding) การ ขยายเพื่อดูรายละเอียด (zcom-in) การกรองสัญญานภาพ (image filtering) การยุบตัว ของบริเวณ (erosion) การแผ่ขยายของบริเวณ (dilation) เป็นต้น โปรแกรมยังได้ เตรียมเครื่องมือลำหรับช่วยวิเคราะห์ช่วง เธรสโฮลด์ฃองสมองจากอีสโตแกรมซึ่งอาจ ใช้เป็นข้อมูลสำหรับการแยกบริเวณสมองจากภาพเอ็มอาร์ไอด้วยการทำเธรสโฮลด์ (thresholding) และนอาจากนิ้โปรแกรมยังได้เตรียมเครื่องมือลำหรับการแยกบริเวณ สมองจากภาพเอ็มอาร์ใอโดยอัตโนมัติ ซึ่งขณะนิ้ลามารทใช้งานได้ผลแล้วในระจับหนึ่ง**

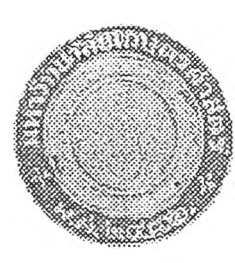

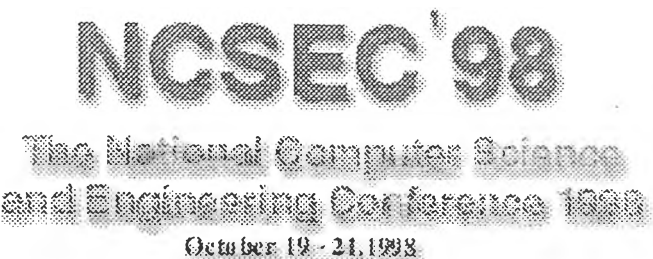

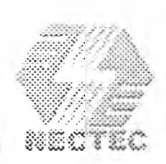

 $9,00 - 16,30$ 

Kasemart Gaiden Jubike Administration and Information Center Kasetsart University, Bangkok, Thailand

**Organized** by **Department of Computer Engineering Faculty of Engineering, Kasetsart University** with The Cooperation of Several Leading Universities Sponsored by

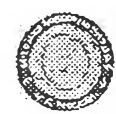

Kasetsart University<br>มหาวิทยาลัยเกษตรศาสตร์

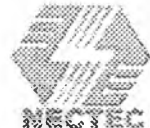

The National Electronics and

**Computer Technology Center** 

**NCSEC98 Electronics Proceedings** 

**About NCSEC98** 

**Online Tutorial Material** 

**Full Papers** 

**Poster Papers** 

Free Software

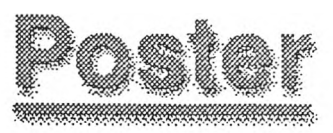

 $\overline{\phantom{a}}$ 

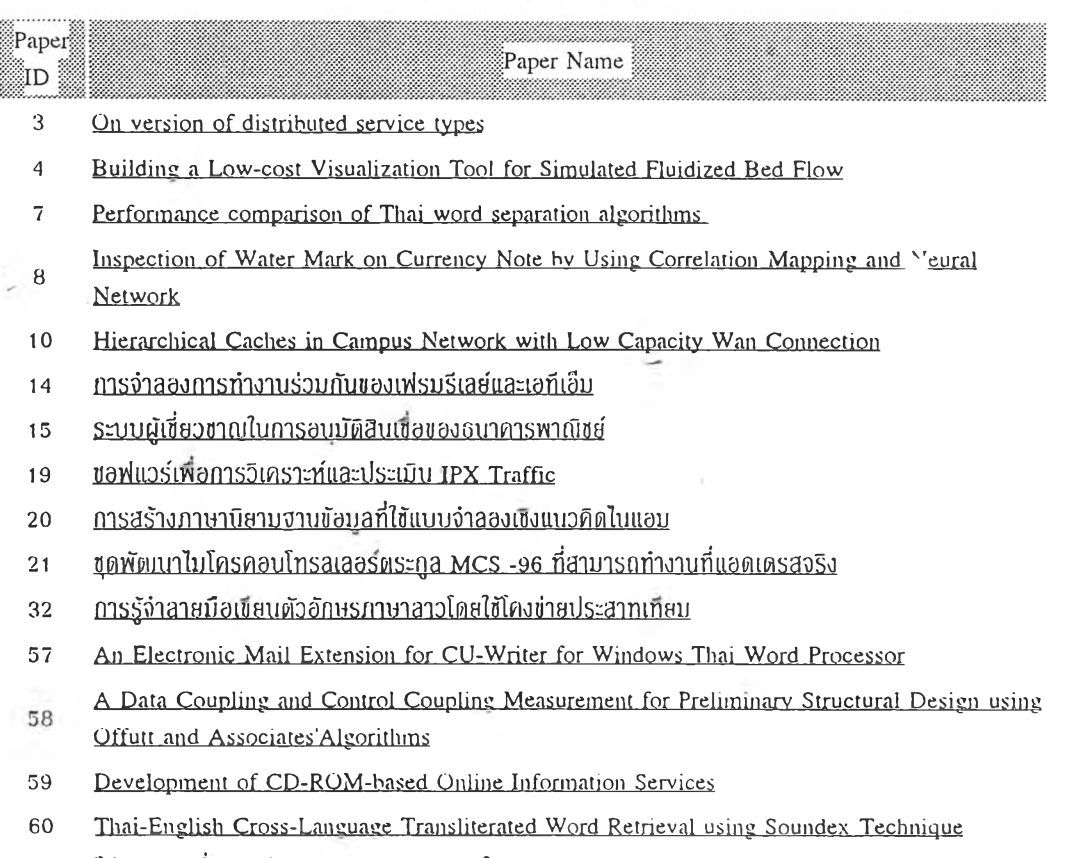

m

- 61 **tilsนทร!แพึ๋r)การศกใ-ทนทะทดทธงนนวฅิตในทาsuaกนริ**1**วณaบอง'งาทภาพ MRT**
- 6 3 **Development environment based on LOTOS and architectural styles**

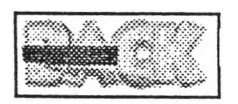

 $\mathbb{R}$  , and  $\omega$  .

ammuninininininininin

## **BrainSeg - โปรแกรมเพอศึกษาและทดลองแนวคิด'เนการนยกบริเวณสม<sup>0</sup> งจๅก,ทๅพ MRI**

### **BrainSeg - PROGRAM TOOLS TO STUDY AND EXPERIMENT TECHNIQUES FOR MRI BRAIN IMAGE SEGMENTATION**

**Panusak Eakareesak \* Nongluk Covavisaruch \*\*** ภาtijคักดิ เอกอารีศักดิ นงลักษณ์ โควาวิสารัช

**Department of Computer Engineering, Faculty of Engineering Chulalongkorn University, Bangkok 10330, Thailand Phone: (66-2) 218-6979, Fax: (66-2) 218-6955 [panusake@asiaaccess.net.th](mailto:panusake@asiaaccess.net.th) [nongluk.c@chula.ac.th](mailto:nongluk.c@chula.ac.th)**

#### บทคัดย่อ

โปรแกรม BrainSeg ที่นำเสนอในบทความนี้เป็นเครี่องมือสำหรับช่วยในการศึกษาวิจัยที่เหมาะกับภาพดิจิตอลโดย เฉพาะอย่างยิ่งภาพถ่าย MRI ซึ่งเครื่องมือลักษณะนี้อาจยังไม,มีหรือมีให้ใช้ไม,มาก ดังนั้น โปรแกรม BrainSeg จึงเป็นเครื่อง มือที่เหมาะสำหรับผู้สนใจที่อยู่ในวงการแพทย์หรือสาขาที่เกี่ยวข้องกับการประมวลผลภาพดิจิตอลเพื่อใช้ในการศึกษา สามารถเข้าใจภาพ MRI ดีขึ้น และสามารถใช้โปรแกรมนี้ทดสอบแนวคิดการประยุกต์ใช้การประมวลผลภาพดิจิตอลกับ ภาพถ่าย MRI สามารถมองเห็นผลของการทำงานไดัอย่างรวดเร็ว ซึ่งนำผลที่ไดัไปใช้เป็นแนวทางในการพัฒนาขั้นตอนวิธี ที่ชับช้อนและมีประสิทธิภาพมากขึ้น นอกจากนี้โปรแกรม BrainSeg ยังได้พัฒนาการแยกบริเวณสมองแบบอัตโนมัติตาม วิธีที่ผู้วิจัยได้คิดขึ้นด้วย

#### **Abstract**

**BrainSeg program presented in this paper provides image processing tools to work with** MRI image sets for the purpose of assisting in the MRI image studies and researches. The program is special in that it is one of the very few software which works directly on MRI **images. Hence, BrainSeg is suitable for people in medicine or other related areas. Program** users are able to experiment their ideas of applying image processing techniques on MRI images and they can see the results within short period of time. These features of the program **should lead to more complex and powerful automatic segmentation algorithms. BrainSeg also includes an automatic brain segmentation for a MRI brain image set which was implemented based on the authors' research approach.**

*Keywords:* การแยกบริเวณสมอง, ระนาบที่ขนานกับใบหน้า (Coronal Plane), BrainSeg, MRI, การประมวลผลภาพ ดิจิตอล, ฮีสโตแกรม (Histogram), Thresholding, 1M0, Gaussian Filter, Different, Dilation, Erosion, Opening, Closing, ค่า ขีดแบ่ง, การขยายบริเวณ (Region Growing)

<sup>\*</sup> นิสิคปริญญาโท ภาควิชาวิศวกรรมคอมพิวเดอร์ คณะวิศวกรรมศาสตร์ จุฬาลงกรณ์มหาวิทยาลัย

<sup>\*\*</sup> ผู้ช่วยศาสตราจารย์ ประจำภาควิชาวิศวกรรมคอมพิวเตอร์ คณะวิศวกรรมศาสตร์ จุฬาลงกรณ์มหาวิทยาลัย

ดิจิตอลกับภาพถ่าย MR1 ผู้ใช้สามารถเลือกทดลองวิธี ต่าง ๆ ทางการประมวลผลภาพกับภาพถ่าย MR] ของ สมองเพื่อทดสอบผลตามแนวทางที่ตนเองคิดได้ นอก จากนิโปรแกรม BrainSeg ยังมีส่วนที่ทำการแยกบริเวณ โดยอัตโนมัติตามวิธีที่ผู้วิจัยได้ทำขึ้นซึ่งสามารถใช้งาน ได้ในระกับหนึ่ง

## **2. ความเป็นมาของ BrainSeg**

จากการสำรวจพบว่ายังไม่มีการประมวลผลภาพ ดิจิตอลวิธีใดที่สามารถแยกบริเวณสมองเสร็จในขั้นตอน เดียว และพบว่าส่วนใหญ่ประกอบด้วย 2 ขั้นตอนใหญ่ เป็นอย่างน้อย ได้แก่ขั้นดอนของการทำ pre-processing เพื่อกำจัดสัญญาณรบกวน **(n o ise )** และทำให้ภาพมีความ ชัดเจนมากขึ้นก่อนจะนำไปส่ขั้นตอนต่อไป ส่วนขั้น ตอนใหญ่ขั้นตอนที่สองเป็นการแยกส่วนที่เป็นสมอง และไม่ใช่สมองออกจากกันอย่างชัดเจน ในสองขั้นตอน ใหญ่นี้อาจประกอบด้วยหลายขั้นตอนย่อย ซึ่งวิธี ประมวลผลภาพดิจิตอลที่เลือกสำหรับขั้นตอนย่อยต่าง ๆ อาจมีได้หลายแนวคิด ทำให้เห็นว่าจะเป็นการสะดวก และประหยัดเวลามากหากมีเครื่องมือที่เตรียมวิธี ประมวลผลภาพดิจิตอลแบบต่าง ๆ เพื่อทดสอบแนวคิด ต่าง ๆ ที่สามารถทำได้ง่ายและเห็นผลได้อย่างรวดเร็ว

สำหรับโปรแกรม **BrainSeg** นิได้เตรียมส่วนที่เป็น **worksheet** (ชงคล้ายกับ **worksheet** ของโปรแกรม **Microsoft Excel)** เพื่อให้ผู้ใช้ทดลองและคูผลจากการ ประมวลผลภาพดิจิตอลบน **worksheet** ที่หน้าจอได้อย่าง รวดเร็ว ผู้ใช้สามารถกำหนดภาพต้นฉบับ กำหนดวิธีการ ประมวลผลภาพ แล้วดูผลของการประมวลผลภาพนั้น ๆ นอกจากนี้ยังสามารถนำผลที่ไต้จากการประมวลผลโดย วิธีหนึ่งไปใช้เป็นข้อมูลภาพต้นฉบับของการประมวลผล อีกวิธีหนึ่ง และดูผลลัพธ์ของการกระทำได้อย่างรวดเร็ว อีกด้วย

**3. ความสามารถและข้อจำกัดของ**

**BrainSeg**

### **<sup>1</sup>. บทนำ**

การศึกษาหรือการวิเคราะห์หาความผิดปกติของ สมองอาจพิจารณาจากรูปร่างสมองในภาพถ่ายซึ่งภาพ ถ่ายสมองของผู้ป่วยจะมีทั้งส่วนที่เป็นสมองและส่วนที่ ไม่ใช่สมองรวมอยู่ด้วยกันในภาพ การแยกบริเวณสมอง ออกจากส่วนอื่นในภาพจึงเป็นงานสำคัญในการเตรียม ข้อมูลเบื้องด้นเพื่อการศึกษาหรือวิเคราะห์กังกล่าว การ แยกบริเวณสมองมีอยู่ 2 แบบได้แก่ การแยกบริเวณ สมองแบบที่ต้องอาศัยมนุษย์ช่วยกำหนดขอบเขตของ สมอง และแบบที่ใข้วิธีทางการประมวลผลภาพดิจิตอล เข้าช่วย ซึ่งทั้ง 2 แบบนี้มีจุคดีจุดด้อยต่างกันคือ แบบที่ ต้องอาศัยคนช่วยกำหนดขอบเขตย่อมจะไต้ผลลัพธี'ของ การแยกบริเวณที่ตรงตามความต้องการที่จะนำไปใข้ แต่ ก็ต้องใข้เวลามากในการแยกบริเวณโคยเฉพาะกับชุด ภาพถ่ายสมองซึ่งชุดหนึ่งมีจำนวนมากถึง 60 ภาพ ส่วน แบบที่ใช้วิธีการประมวลผลภาพดิจิตอลนั้นย่อมทำได้ รวดเร็วกว่า และเป็นการลดภาระของมนุษย์ได้มากกว่า เนื่องจากใช้คอมพิวเตอร์ช่วยงาน แต่ผลลัพธ์ที่ออกมาจะ ตรงตามความต้องการหรือไม่นั้นขึ้นอยู่กับการประยุกต์ เทคนิคการประมวลผลภาพดิจิตอลแบบต่าง ๆ เพื่อการ แยกบริเวณ และยังขึ้นกับคุณภาพของภาพที่นำมาใช้ด้วย

ปิจจุบันเราสามารถถ่ายภาพสมองได้โดยใช้เครื่อง สแกนภาพ MRI โดยทั่วไปภาพ MR] สมองชุดหนึ่งจะมี ประมาณ 60 ภาพ (เครื่องสแกนภาพ MRI บางเครื่องอาจ ถ่ายได้มากกว่านี้) ระนาบของภาพที่ถ่ายโดยเครื่องสแกน ภาพ MRI สามารถกำหนดได้ 3 แบบ คือระนาบที่ขนาน กับใบหน้า (coronal plane) ระนาบที่ทั้งฉากกับใบหน้า (sagittal plane) และระนาบที่ทั้งฉากกับแกนศีรษะ (axial plane) ระนาบที่ใช้โดยทั่วไปคือระนาบที่ขนานกับใบ หน้า [4] โดยที่ภาพ MR1 เป็นภาพระกับเทามีความ ละเอียด 256 X 256 จุดที่มีข้อมูลระดับเทา 16 บิตต่อ 1 จุด ภาพ

บทความนี้นำเสนอโปรแกรม BrainSeg ซึ่งเป็น เครื่องมือสำหรับช่วยศึกษาและทดลองแนวคิดในการ แยกบริเวณสมองโดยใช้วิธีทางการประมวลผลภาพ

โปรแกรม BrainSeg ได้รวบรวมวิธีการประมวล ผลภาพดิจิตอลแบบต่าง **ๆ** และเครื่องมืออื่นที่น่าจะใช้ ประกอบเพื่อการศึกษาและเพื่อการแยกบริเวณสมองไว้ ให้เลือกใช้หลายอย่าง ความสามารถของโปรแกรมรวม ถึงข้อจำกัดในการใช้งานมีดังนี้

### **3.1 ความสามารถของโปรแกรม**

โปรแกรม BrainSeg มีความสามารถในการ ประมวลผลภาพ การแสดงผล และการ export ข้อมูล ภาพดังนี

1. ความสามารถในการประมวลผลภาพ

1) สารแสดงอีสโดแกรม จัดทำไว้เพื่อให้ผู้ใช้เห็น ลักษณะการกระจายหรือการเกาะกลุ่มของค่าระดับเทา ของพิกเชลในภาพถ่าย MRJ

2) เครื่องมือสำหรับการทำ **Thresholding** จัดทำ ไว้เพื่อให้เห็นผลที่ได้จากการทำ thresholding กับภาพ **M R I** โดยผู้ใช้สามารถกำหนดค่าขีดแบ่ง **( t h r e s h o l d )** ตํ่า สุดและสูงสุด อีกทั้งยังสามารถเปลี่ยนแปลงช่วงของค่า ขีดแบ่งที่กำหนดได้ด้วย ซึ่งโดยปกติผู้ใช้จะเลือกค่าขีด แบ่งจากการวิเคราะห์อีสโตแกรมของภาพ แต่โปรแกรม นีได้พัฒนาเครื่องมือนีเพิ่มเติมเพื่อช่วยวิเคราะห์ค่าขีด แบ่ง โดยโปรแกรมสามารถแสดงผลลัพธ์ของภาพที่เกิด จากการเปลี่ยนแปลงค่าขีดแบ่งโดยอัตโนมัติอย่างต่อ เนื่อง ผู้ใช้สามารถสังเกตผลที่เปลี่ยนแปลงต่อเนื่องนี้ แล้วจึงเลือกค่าขีดแบ่งที่ให้ผลใกล้เคียงกับที่ด้องการมาก ที่สุดได้

3) เครื่องมือสำหรับประมวลผลภาพดิจิตอลใน ส่วนของ worksheet เช่น การทำ thresholding การใช้ Gaussian filter การคำนวณความแตกต่างของภาพ (Different) การทำ Morphology กับภาพอันได้แก่การทำ Erosion, Dilation, Opening, Closing การทำ thresholding ในช่วงของค่าขีดแบ่งที่กำหนดเพื่อให้ได้ ผลลัพธ์เป็นภาพ 2 ระดับ (Binary Thresholding) ซึ่ง เครื่องมือต่าง **ๆ** เหล่านี้ผู้ใช้สามารถนำมาทคลองกับภาพ **M R I** สมองเพื่อดูภาพผลลัพธ์ที่เกิดขึ้นได้

4) เครื่องมือสำหรับการแยกบริเวณสมองโดย อัตโนมัติ โปรแกรม BrainSeg ได้รวมส่วนของการแยก บริเวณสมองจากชุดภาพถ่าย MR1 ในระนาบที่ทั้งฉากกับ แกนศีรษะได้โดยอัตโนมัติตามวิธีที่ผู้วิจัยได้ติดขึ้น โดย อาศัยการทำ thresholding เป็นพืนฐานในการแยกบริเวณ สมอง ค่าขีดแบ่งที่โปรแกรมใช้อาจเป็นค่าที่ผู้ใช้กำหนด หรือให้โปรแกรมทำการวิเคราะห์จากอีสโตแกรมของชุด ภาพสมองและคำนวณช่วงค่าขีดแบ่งค่าต่ำสุดและสูงสุด ได้โดยอัตโนมัติ

2. ความสามารถในการแสดงผล

1) การแสดงชุดภาพ MRI ทำให้ผู้ใช้เห็นชุดภาพ MRI สมองโดยรวม ทั้งแค่ภาพแรกถึงภาพสุดท้าย การ แสดงชุดภาพอาจเลือกให้แสดงเฉพาะภาพด้นฉบับ หรือ แสดงภาพด้นฉบับควบคู่กับอีสโตแกรม หรือแสดงภาพ ด้นฉบับกับภาพสมองที่แยกบริเวณแล้ว หรือแสดง เฉพาะภาพสมองที่แยกบริเวณแล้วก็ได้

2) การขยายภาพ เป็นการขยายภาพให้ไหญ'ขึ้น เพื่อให้เห็นรายละเอียดมากขึ้น

3) การพิมพ์ออกเครื่องพิมพ์ โปรแกรม BrainSeg ได้ออกแบบไว้ให้ผู้ใช้โปรแกรมพิมพ์ภาพได้ ด้วย

3. ความสามารถในการ export ข้อมูลภาพ

1) การ export ข้อมูลภาพแบบ 8 บิดหรือ 16 บิด เพื่อให้นำไปใช้ประโยชน์โดยโปรแกรมอื่นได้

2) การเก็บภาพไวในคลิปบอร์ด เพื่อนำไปใช้งาน โดยโปรแกรมอื่นภายได้ระบบปฏิบัติการวินโดวส์

**3.2 ข้อจำกัคของโปรแกรม**

เนื่องจากโปรแกรม BrainSeg นีได้รับการพัฒนา ขึ้นเป็นรุ่นแรก จึงมีข้อจำกัดเกี่ยวกับอุปกรณ์และขีด ความสามารถของโปรแกรม ดังนี้

1. เครื่องคอมพิวเตอร์และอุปกรณ์

โปรแกรม BrainSeg ออกแบบมาสำหรับทำงาน ภายใต้ระบบปฎิบัพิการวินโดวส์' 95 ขึ้นไป เครื่อง คอมพิวเตอร์ที่จะใช้โปรแกรมนี้ดวรเป็นเครื่อง Pentium 120 MHz หน่วยความจำ 32 MB มีเนื้อที่ฮาร์ดดิสกเหลือ อย่างตํ่า 50 MB และจอภาพควรแสดงผลไต้ที่ความ ละเอียดอย่างตํ่า 800 X 600 จุด

### 2. รูปแบบของข้อมูลเข้า

โปรแกรม BrainSeg สามารถรับข้อมูลชุดภาพ MRJ ในรูปแบบไฟล์' .IM0 หรือข้อมูลดิบ แบบ 8 บิต และ 16 บิดต่อจุดภาพ (ไม่มี Header) และภาพ MRI ต้อง มีขนาดคงที่คือ 256 x 256 จุดเท่านั้น

### 3. การประมวลผลภายใน

การประมวลผลภายในของโปรแกรมจะใช้ข้อมูล ภาพที่มีความละเอียด 256 X 256 จุดที่ข้อมูลระดับเทา 8 บิตต่อจุดภาพ ข้อมูลที่นำเข้าไปในโปรแกรมจะถูกแปลง ให้อยู่ในรูปแบบนี้เสียก่อนที่จะนำไปใช้งานอื่น ๆ ไต้ ซึ่ง ถึงแม้จะมีการลดข้อมูลจุดภาพจาก 16 บิตลงเหลือ 8 บิต แต่จะไม่ทำให้คุณภาพของข้อมูลลดลงอย่างมีนัยสำคัญ ี่ต่อข้อมูลของบริเวณสมอง ทั้งนี้เพราะจากการศึกษาชุด ภาพ MRJ จำนวน 5-6 ชุด พบว่าค่าระดับเทาของสมอง เริ่มต้นที่ค่าประมาณ 130 และมีค่าสูงชุดไม่เกิน 255 ดัง นั้นในการแปลงข้อมูลค่าระดับเทาจาก 16 บิตให้เหลือ 8 บิตทำไต้โดยการปรับค่าของพิกเซลที่มีค่าระดับเทาเกิน 255 ให้มีค่าเป็น 255 และพิกเชลที่มีค่าระดับเทาตํ่ากว่า 255 จะไม่ถูกปรับค่า นอกจากนี้ ผลดีของการแปลงข้อ มูลนี้ยังมีผลทำให้โปรแกรมใช้เนื้อที่หน่วยความจำใน การเก็บข้อมูลห้อยลงครึ่งหนึ่ง และใช้เวลาในการ ประมวลผลสันลงด้วย

### **4. ลักษณะและการใช้งาน BrainSeg**

### **4.1 เมนูคำสั่ง**

โปรแกรม BrainSeg เป็นโปรแกรมที่พัฌนาให้ใช้ กับระบบปฏิบัติการวินโดวส์ มีเมนคำสั่งสำหรับใช้งาน ดังต้วิอย่างที่แสดงในรูปที่ 1 ดังนี

File เมนูเกี่ยวกับไฟล์ สำหรับการเปิด ปิด เก็บข้อ มูล หรือนำเข้าข้อมูล

Edit เมนูเกี่ยวกับภาพ MRI การย่อขยาย ไปยัง ภาพที่ต้องการ การเก็บข้อมูลแต่ละภาพ การ พิมพ์แต่ละภาพ การดูฮีสโดแกรมแต่ละภาพ

View เมนูเกี่ยวกับการแสดงชุดภาพ MRI รูปแบบ ต่าง ๆ กัน และการเรียกหน้าต่างเครื่องมือ สำหรับการทำ thresholding และเครื่องมือ สำหรับประมวลผลภาพดิจิตอล

Segment เมนูเกี่ยวกับแยกบริเวณสมองโดยอัตโนมัติ Options เมนูเกี่ยวกับการตั้งค่าพารามิเตอร์ต่าง ๆ

เมี่อติดตั้งโปรแกรมแล้ว จะต้องเริ่มต้นด้วยการนำ ข้อมูลเข้าสู่โปรแกรมโดยใช้คำสั่ง File/Import Dataset โปรแกรมจะอ่านและแปลงข้อมูลเก็บไว้ภายในหน่วย ความจำ และแสดงภาพ MRI ต้นฉบับทั้งชุด (ประมาณ 60 ภาพ) ในลักษณะเดียวกับการสั่ง View/Dataset ดังรูป **ที่ 1**

ผู้ใช้สามารถใช้เมาส์เลือกภาพที่ต้องการและคลิก ปมขวาเพื่อแสดงเมนูย่อย ในเมนูย่อยที่ปรากฎจะใช้ภาพ ที่เลือกไว้นี้เป็นต้นฉบับสำหรับการประมวลผลต่อไป เช่น การขยายใหญ่ การแสดงฮีสโคแกรม การแสดงขั้น ตอนการแยกบริเวณ หรือการนำภาพไปใช้ในเครื่องมือ การทำ thresholding เป็นต้น

### **4.2 การแสดงชุดภาพ MRI แบบต่าง ๆ**

โปรแกรม BrainSeg อำนวยความสะดวกต่อผู้ ใช้ให้สามารถแสดงชุดภาพ MR1 ไต้ 5 ลักษณะคือ

1. แสดงเฉพาะภาพต้นฉบับ (View/Dataset)

2. แสดงภาพต้นฉบับและฮีสโตแกรม (View/ Dataset & Histogram)

3. แสดงภาพต้นฉบับและภาพผลลัพธ์การแยก บริเวณ (View/Dataset & Result)

4. แสดงเฉพาะภาพผลลัพธ์การแขกบริเวณ (View/Result)

5. แส ดงเฉ พ าะฮีส โลแกรม ของภาพ ต้น ฉ บ ับ (View/Histogram)

### **4.3** เครื่องมือ**สำหรับการทำ thresholding**

ผ้ใช้สามารถเรียกเครื่องมือนี้โดยเลือกคำสั่ง View/Threshold เครื่องมือนี้จะยอมให้ผู้ใช้ดั้งค่าขีดแบ่ง สูงสุดและตํ่าสุด และดูผลการทำ thresholding กับภาพ ได้อย่างรวดเร็ว การตังค่าขีดแบ่งทำได้ 2 ลักษณะ คือ แบบบังกับช่วงของค่าขีดแบ่ง (fixed threshold range) และแบบไม่บังคับช่วงของค่าขีดแบ่ง สำหรับแบบ บังคับช่วงของค่าขีดแบ่ง ผู้ใช้สามารถเลือกค่าขีดแบ่งตํ่า สุด (หรือสูงสุด) ซึ่งจะทำให้ค่าขีดแบ่งสูงสุด (หรือดํ่า สุด) เปลี่ยนแปลงตามไปด้วย โดยที่ช่วงของค่าขีดแบ่งคง ที่ และสำหรับแบบไม่บังคับช่วงค่าขีดแบ่ง ผู้ใช้สามารถ ดั้งค่าสูงสุดและตํ่าสุดได้เป็นอิสระต่อคัน

บ่ม Sweep ในหน้าจอนี้ใช้เป็นพิงก์ชันพิเศษที่จะ เปลี่ยนแปลงค่าขีดแบ่งทั้งค่าตํ่าสุดและสูงสุดไปด้วยคัน แบบอัตโนมัติโคยองระยะช่วงห่างไว้ ทั้งนี้เพื่อให้ผู้ใช้ สามารถสังเกตดูการเปลี่ยนแปลงของภาพเมื่อเปลี่ยน แปลงค่าขีดแบ่งได้อย่างต่อเนื่อง และหากมีการดั้งช่วง ของค่าขีดแบ่งที่เหมาะสมแล้ว จะช่วยให้ผู้ใช้มองเห็น บริเวณสมองส่วนทีเป็น white matter, gray matter และ ส่วนอื่น ๆ ในภาพ ชัดขึ้นเป็นลำดับในขณะที่มีการ เปลี่ยนแปลงของค่าขีดแบ่ง

นอกจากนี ผู้ใช้ยังสามารถกำหนดได้ว่าจะเลือก หรือไม่เลือกใช้ Gaussian Filter คับภาพด้นฉบับ การ เลือกใช้ Gaussian Filter ทำเพื่อลดสัญญาณรบกวน ทำ ให้ข้อมูลภาพผลลัพธ์'เกิดความต่อเนื่องมากขึ้น

รูปที่ 2 แสดงถึงตัวอย่างหน้าจอของเครื่องมือ สำหรับการทำ thresholding และตัวอย่างของภาพด้น ฉบับและภาพผลลัพธ์'ตามค่าที่ได้กำหนดไว้

### **4.4 เครืองมือสำหรับประมวลผลภาพดิจิตอล**

ผู้ใช้สามารถเลือกเครื่องมือนี้โคยการเลือก View/Brain Image Worksheet ซึ่งจะเห็นบริเวณทำงานมี ลักษณะเป็นช่อง (cell) ตังตัวอย่างในรูปที่ 3 วิธีประมวล ผลภาพดิจิตอลที่มีให้เลือกใช้ได้ ได้แก่ ปม G - Gaussian Filter, ปม H - Histogram, ปม DF - Different, ปม DI -

Dilation, ปม ER - Erosion, ปม TH - Threshold, ปม BT - Binary Threshold, ปุ่ม  $O$  - Opening และปุ่ม  $C$  -Closing ในแต่ละวิธีดังกล่าวช้างด้นนี้มีความต้องการ ช้อมูลภาพต้นทางและมีการแสดงผลลัพธ์'เป็นภาพ จึงจำ เป็นต้องมีการกำหนดช่องบนแผ่นงาน (worksheet) ที่จะ ใช้เป็นภาพต้นทางและช่องที่จะใช้แสดงภาพผลลัพธ์ ดัง นั้น ในแต่ละวิธีของการประมวลผลภาพจึงอาจมีขั้นตอน วิธีการใช้งานแตกต่างคันไปดังนี้

1. การดึงข้อมูลภาพต้นฉบับมาใช้จากชุดภาพที่ แปลงไว้แล้ว (File/New Image) ต้องกำหนดเฉพาะช่องที่ ใช้แสดงภาพเพียงช่องเดียวเท่านั้น

2. วิธีการทำ Gaussian Filter, Histogram, Dilation, Erosion, Threshold, Binary Threshold, Opening, Closing ต้องกำหนดช่องที่ใช้สำหรับภาพด้น ทาง (หรือภาพด้นฉบับ) และช่องสำหรับภาพผลลัพธ์ ซึ่งการกำหนดภาพที่จะใช้เป็นภาพด้นทางอาจทำได้โดย ดึงข้อมูลภาพด้นฉบับหรือใช้ภาพผลลัพธ์ที่ได้มาจากการ ประมวลผลด้วยวิธีอื่นมาแล้วก็ได้

3. วิธีการทำ Different ต้องการช่องสำหรับภาพ ต้นทาง 2 ช่อง คือช่องสำหรับภาพต้นทางภาพที่ 1 และ ช่องสำหรับภาพด้นทางภาพที่ 2 และยังต้องการช่อง สำหรับภาพผลลัพธ์อีก 1 ช่อง การกำหนดช่องสำหรับ ภาพต้นทางที่ 1 และ 2 นั้นทำได้โดยการดึงข้อมูลภาพต้น ทางมาจากภาพใดภาพหนึ่งของชุดภาพ MRI ที่ได้แปลง ค่าไว้แล้ว หรือจะใช้ภาพผลลัพธ์จากการประมวลผลด้วย วิธีอื่นที่ทำมาแล้วก็ได้

# **5. ก าร แ ย ก บ ร ิเว ณ ส ม อ ง โด ย อ ัต โน ม ัต ิท ี่ใช ้ ใน B rain S eg**

การแยกบริเวณสมองที่ใช้ในโปรแกรม BrainSeg ใช้วิธีประมวลผลภาพดิจิตอลตามวิธีที่ผู้วิจัยได้ทำขึ้น แบ่งเป็นขั้นตอน ดังแสดงตัวอย่างในรูปที่ 4 ดังนี้

1. วิเคราะห์หาช่วงของค่าขีดแบ่งที่เหมาะสมโดย การวิเคราะห้จากอีสโตแกรมของชุดภาพ MRI โดยภาพ ทุกภาพจะถูกนำมาวิเคราะห์และหาช่วงของค่าขีดแบ่ง

แล้วจึงนำค่าที่ได้จากแด'ละภาพมาทำการเฉลี่ยเพื่อให้เป็น ค่ากลางที่นำไปใช้กับทุกภาพในชุดภาพ MR] นั้น ๆ

2. นำภาพด้นฉบับมาทำการ thresholding โดยใช้ ช่วงค่าขีดแบ่งที่ได้จากข้อ 1 ซึ่งโปรแกรม BrainSeg ได้ เโเดโอกาสให้ผู้ใช้สามารถกำหนดค่าของช่วงขีดแบ่งได้ ด้วย

3. นำภาพผลลัพธ์จากข้อ 2 มาทำ Erosion [3]

4. นำภาพผลลัพธ์จากข้อ 2 มาทำ Erosion ด้วย structure element ที่ใหญ่กว่าที่ใช้ในข้อ 3 เล็กน้อย (ผู้ใช้ สามารถกำหนดขนาดของ structure element ได้)

5. นำภาพผลลัพธ์จากข้อ 3 และ 4 มาหาค่าความ แตกด่าง,ภาพผลลัพธ์จะแสดงเส้นขอบของบริเวณต่าง ๆ เส้นขอบนี้จะถูกทำให้บางลงและมีความกว้าง 1 จุดภาพ ด้วยการทำ Thining *[2,* 3]

6. พื้นที่ (หมายถึงบริเวณพิณ1ชลที่ติดกัน) ของ บริเวณที่ปรากฎในภาพในข้อที่ 3 จะถูกนำมาคำนวณหา ขน าดและจัดเรียงลำดับตามขนาดจากขน าดให ญ ่ไป ขนาดเล็ก ในงานวิจัยได้ตั้งสมมติฐานว่าบริเวณสมองจะ เป็นบริเวณที่มีพื้นที่ใหญ่เป็นอันดับแรก ๆ เพราะฉะนั้น พื้นที่ซึ่งมีขนาดใหญ่ที่สุดและรองลงไปจะถูกเลือกไว้ และนำจุดภาพหนึ่งจุดในพื้นที่นั้นมากำหนดเป็นจุดเริ่ม ด้นของการขยายบริเวณ (seedings for region growing) การขยายบริเวณ [1] มีขอบเขตที่ได้ถูกกำหนดไว้แล้ว โดยเส้นขอบที่ได้จากภาพที่เป็นผลลัพธ์จากข้อ 5 (พื้นที่ ที่ถูกเลือกให้ทำ region growing จะเท่ากับ x เปอร์เซนต์ ของพื้นที่ทั้งหมดที่ได้จากภาพในข้อ 4 โดยที่ค่าเปอธ์ เชนตนี้ผู้ใช้สามารถกำหนดเองได้) และผลลัพธ์ที่ได้จาก ขั้นตอนที่ 6 นี้ล็คือบริเวณส่วนที่เป็นสมอง

**6. สรุป**

โปรแกรม BrainSeg เป็นเครื่องมือหนึ่งสำหรับ ช่วยในการศึกษาชุดภาพ MRI คัวโปรแกรมได้จัดเตรียม ในส่วนของการแสดงผล และมีเครื่องมืออำนวยความ สะดวกเกี่ยวกับการประมวลผลภาพดิจิตอลแบบด่าง ๆ เพื่อให้ผู้ใช้เห็นชุดภาพ MRJ โดยรวม ผู้ใช้สามารถ ทดลองและดูผลที่เกิดขึ้นกับภาพ MRI เหล่านั้น ทำให้มี

ความสะดวกในการทดสอบวิธีการที่ได้คิดไว้ และเป็น แนวทางในการคิดค้นวิธีการแยกบริเวณสมองจากภาพ MRI ที่มีประสิทธิภาพต่อไป นอกจากนี้โปรแกรมยังมี วิธีการแยกบริเวณสมองโดยอัตโนมัติที่ผู้วิจัยได้ทำขึ้นซึ่ง อาศัยพื้นฐานของการทำ thresholding เพื่อใช้สำหรับ ทดสอบกับชุดภาพ MRI ที่สามารถใช้งานได้ในระดับ หนึ่งอีกด้วย

**7. ก าร พ ัฒ น าต ่อ ไป**

**เนื่องจากโปรแกรม BrainSeg นี้ได้รับการพัฒนา เพื่อใช้เป็นร่นแรก แต่ก็เป็นโปรแกรมที่มีประโยชน์และ ใช้งานได้ดีระดับหนึ่ง ผู้วิจัยจึงมีแผนงานที่จะพัฒนาต่อ ไปในเรื่องของการแยกบริเวณสมองจากชุดภาพ** MRI **ทั้ง ในแง,ของเทคนิคและเครื่องมือช่วยในงานวิจัย โดยส่วน ของเครื่องมือคือ BrainSeg นี้คาดว่าจะปรับปรุงให้ สามารถรับรูปแบบข้อมูลเข้าได้มากขึ้น พัฒนาให้มี เครื่องมือและวิธีประมวลผลที่มากขึ้น สามารถประมวล ผลที่ความละเอียดมากขึ้น (ข้อมูลเกิน 8 บิตต่อจุดภาพ) และการพ ัฒ น าเครื่องม ือใน ท ำน อ งเดียวกัน น ี้โดยไม ' จำกัดว่าจะเป็นภาพ** MRI **เท่านั้น**

- **8. เอ ก ส าร อ ้างอ ิง**
- [1] J. D. Foley, and others, "Computer Graphics: Principles and Practice, 2nd edition", Addison-Wesley, Reading, MA, 1996.
- **[2]** R. **c.** Gonzalez, and R. **E.** Woods, "Digital Image Processing", Addison-Wesley, Reading, MA, 1992.
- [3] J. C. Russ, "The Image Processing Handbook, 2nd edition", CRC Press, Boca Raton, FL, 1995.
- [4] MGH Neurology Homepage, "MRI Brain Segmentation, Typical Data." <[http://neuro-www.](http://neuro-www.mgh.harvard.edu/cma/seg_f/mri_physics._html) [mgh.harvard.edu/cma/seg\\_f/mri\\_physi](http://neuro-www.mgh.harvard.edu/cma/seg_f/mri_physics._html) [cs. html>](http://neuro-www.mgh.harvard.edu/cma/seg_f/mri_physics._html)

### กิตติกรรมประกาศ

ขอขอบคุณ อาจารย์นายแพทย์ทายาท คีสุดจิด ที่ได้เอื้อเพื่อข้อมูล คลอคจนให้คำแนะนำในการพัฒนาโปรแกรม และ ขอบคุณคุณทศพล ธนะทิพานนท์ ที่ช่วยเหลือในระหว่างการเขียนบทความนี้เป็นอย่างดี

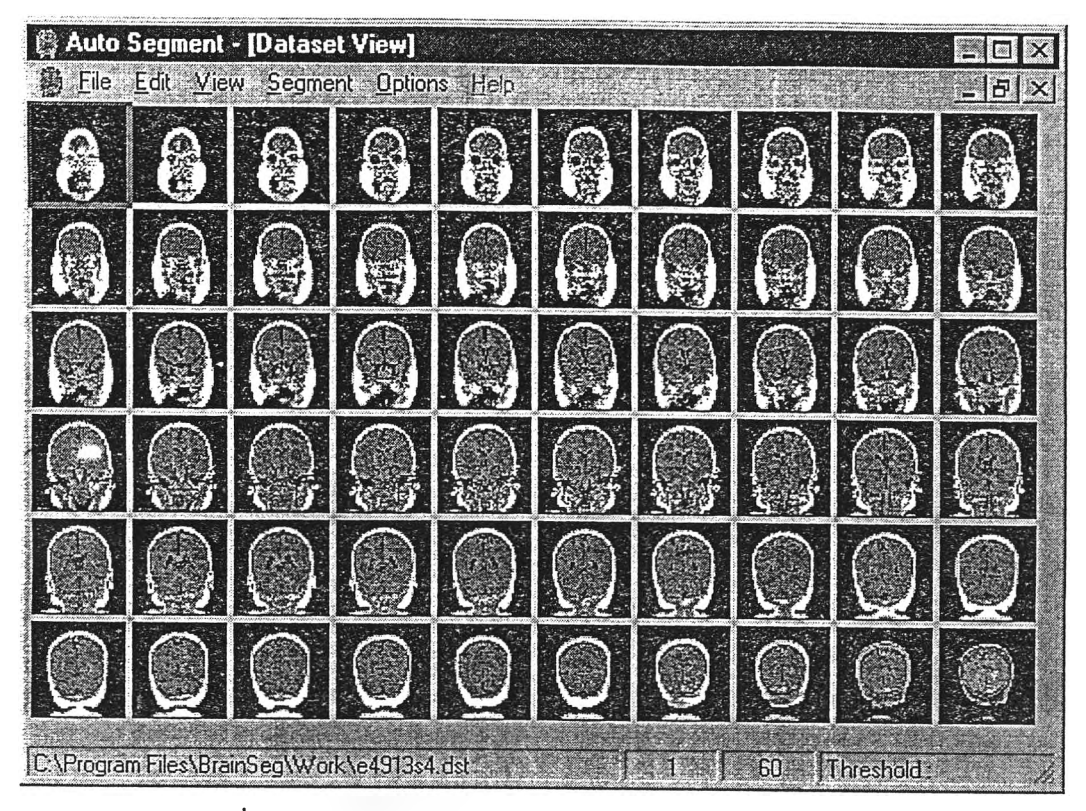

รูปที่ 1 หน้าจอแสดงชุดภาพ MRI เฉพาะภาพด้นฉบับ (View Dataset)

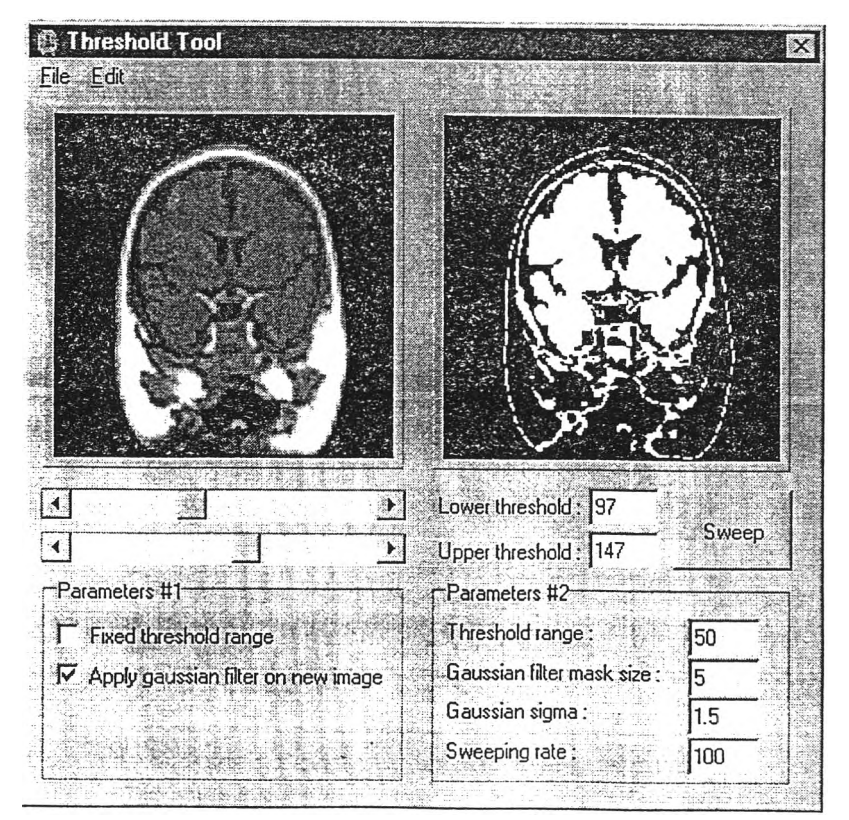

รูปที่ 2 หน้าจอเครื่องมือสำหรับการทำ thresholding

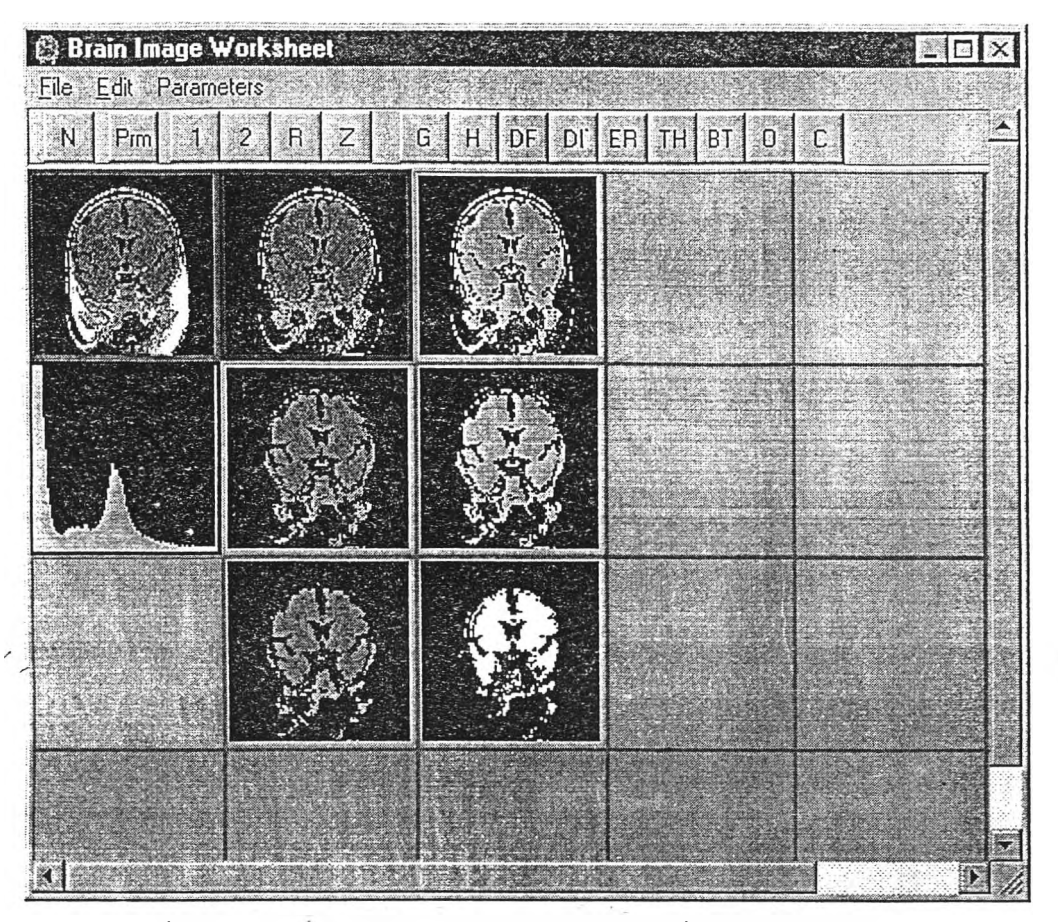

รูปที่ 3 หน้าจอเครื่องมือสำหรับประมวลผลภาพดิจิตอลที่มีลักษณะของ worksheet

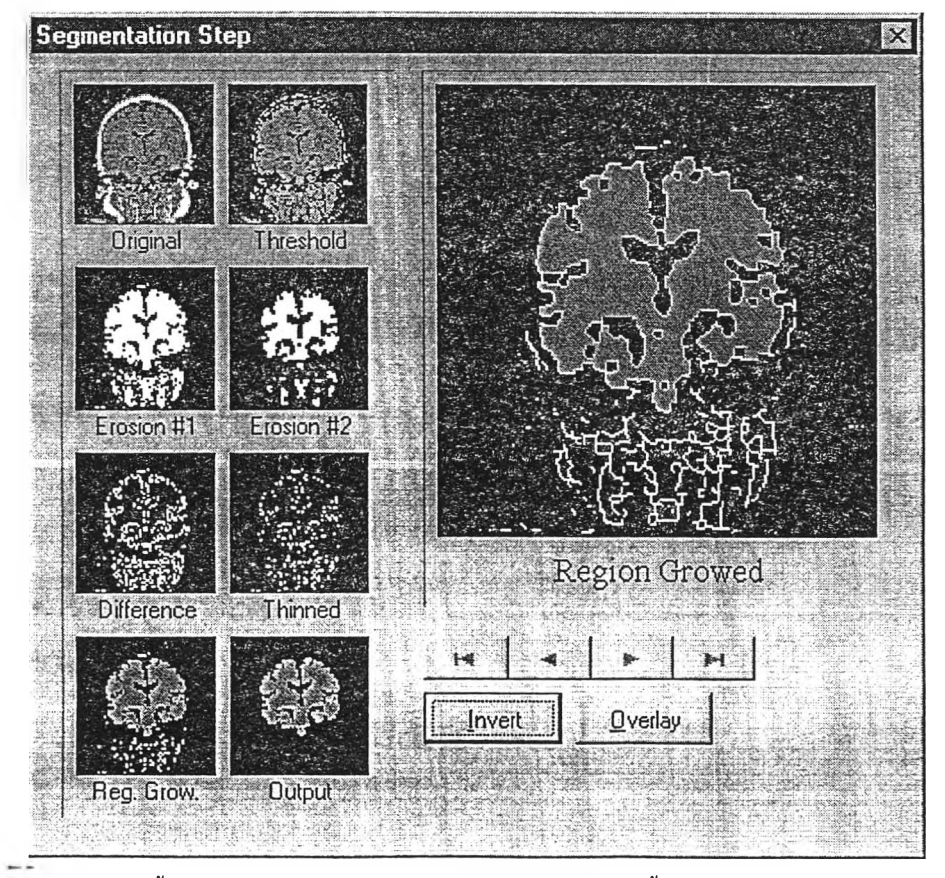

รูปที่ 4 หน้าจอแสดงขั้นตอนการแยกบริเวณโดยอัตโนมัติซึ่งผู้วิจัยไค้ทำขึ้น และมีใน้ใช้ในโปรแกรม BrainSeg

นายภาณุศักดิ้เอกอารีศักดิ้เกิดวันที่ 23 ตุลาคม พ.ศ. 2511 จังหวัดกรุงเทพมหานคร สำเร็จ การศึกษาระดับปริญญาตรีวิศวกรรมศาสตรบัณฑิต (คอมพิวเตอร์) ภาควิชาวิศวกรรมคอมพิวเตอร์ คณะวิศวกรรมศาสตร์ จุฬาลงกรณ์มหาวิทยาลัย ในปีการศึกษา 2532 และเข้าศึกษาในหลักสูตร วิทยาศาสตรมหาบัณฑิต สาขาวิทยาศาสตร์คอมพิวเตอร์ จุฬาลงกรณ์มหาวิทยาลัย (ภาคนอกเวลา ราชการ) ปี พ.ศ. 2538 ปัจจุบันทำงานกับบริษัท เซ็นจูรี่เทเลคอม จำกัด ในส่วนการวิจัยและพัฒนาระบบ ตู้ชุมสายโทรศัพท์สาขาและส่วนเกี่ยวข้องกับระบบเน็ตเวิร์ค

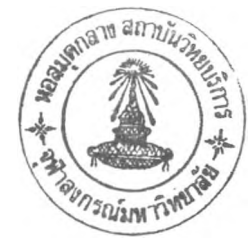